# **Ci7XX0 ベンチトップ積分球分光色測計**

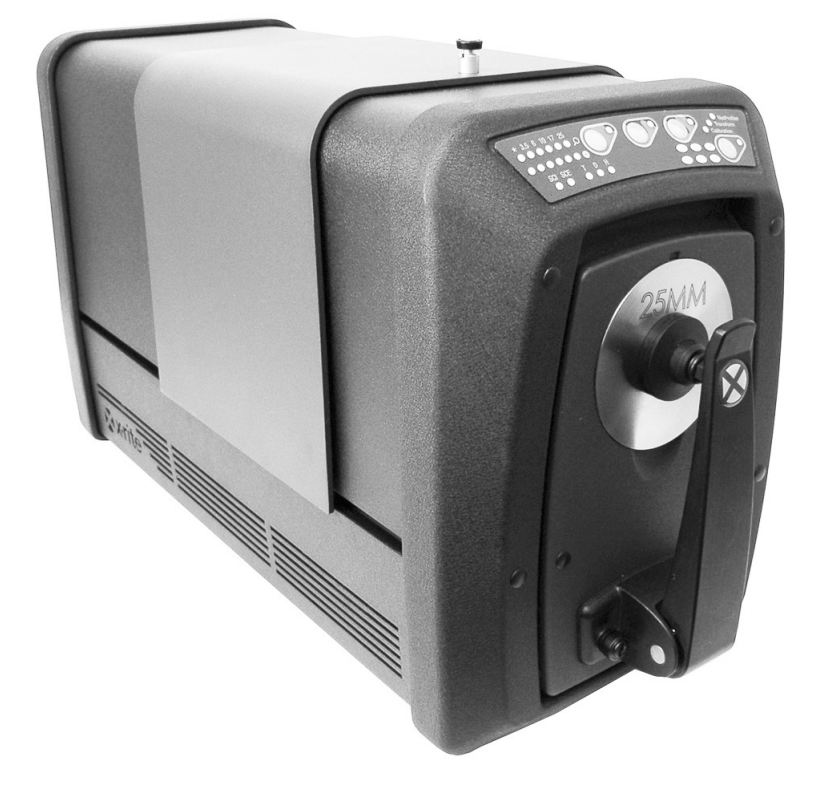

# ユーザーガイド

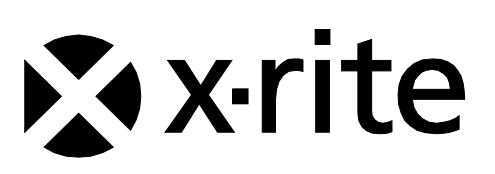

# **記号が表示されている箇所は必ずお読みください。 この記号は危険を引き起こす可能性がある、または注意を払う必要があることを表します。**

# **認定規格**

<u>●</u> X-Rite, Incorporated はこれにより、本 Ci7XX0 シリーズが指令 2014/35/EU (LVD)、2014/30/EU (EMC)、RoHS EU 2015/863 の基本条件および関連条項に準拠することを宣言します。

#### **US & Canadian Approvals**

This product conforms to ANSI/UL 61010-1:2012 and is listed by Intertek; Control No. 3050828 This product is certified to CAN/CSA C22.2 No. 1010.1

#### **Federal Communications Commission Notice (米国)**

NOTE: This equipment has been tested and found to comply with the limits for a Class A digital device, pursuant to Part 15 of the FCC Rules. These limits are designed to provide reasonable protection against harmful interference when the equipment is operated in a commercial environment. This equipment generates, uses, and can radiate radio frequency energy and, if not installed and used in accordance with the instruction manual, may cause harmful interference to radio communications. Operation of this equipment in a residential area is likely to cause harmful interference in which case the user will be required to correct the interference at his own expense.

# **Industry Canada Compliance Statement (カナダ)**

CAN ICES-3 (A) / NMB-3 (A)

#### **機器の注意**

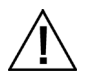

エックスライト社により承認された用途以外に本製品を使用した場合、設計・機能に影響を与えるだけでなく、危険性を伴 うことがあります。

**警告:** 本機を爆発物の付近に設置しないでください。

機器の電源が ON の際は、測定部光源を直接見ないでください。

**本製品のパーツはユーザー先では修理できません。絶対に本機を開けたり分解したりしないでください。保障範囲の対象外 になります。**

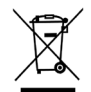

廃棄物処理の手順: 廃電気・電子機器指令(WEEE)の対象となる機器製品は指定の収集場所にて廃棄してください。

# **著作権表示**

本説明書に含まれる情報は、X-Rite, Incorporated が有する著作権によって保護されています。

本情報を含む全ての出版物に対し、本装置を設置、操作、維持する以外の目的で使用することはできません。X-Rite, Incorporated から書面での許諾を取得せずに、本説明書の如何なる部分も、電子、磁気、機械、光学、手動 等の形式を問わず、複製、複写、他言語またはコンピュータ用語に翻訳することはできません。

Patents: www.xrite.com/ip

"© 2019, X-Rite, Incorporated. All rights reserved"

X-Rite® は、X-Rite, Incorporated の登録商標です。その他、記載されているロゴ、商標名、製品名は各社の登録商標です。

#### **限定保証**

X-Rite は、本製品に対して X-Rite からの出荷日から 12 ヶ月の構成および製造の保証を提供します。保証期間内は欠 陥部品を無償で交換または修理いたします。

X-Rite の保証は、次から発生する保証製品の欠陥を除きます。(i) 出荷後の損害、事故、乱用、誤使用、放置、変更等 の X-Rite の推奨、付属書類、公表仕様、業界基準に沿わない使用。(ii) 推奨される仕様以外の操作環境における装置の 使用、または X-Rite が提供する保守手順書や公表仕様に準拠しない場合。(iii) X-Rite または認定された会社以外によ る修理またはサービス。(iv) X-Rite より製造、流通、承認されていない部品や消耗品の使用により発生した保証製品の 欠陥。(v) X-Rite より製造、流通、承認されていない付属品または修正が保証製品に追加された場合。また、消耗品お よび製品の手入れは保証に含まれません。

上記保証の破損に対する X-Rite の限定義務は、いかなる部品の無償修理または交換とし、保証期間内に欠陥品と証明 され、かつ X-Rite が合理的に納得できるものに限ります。X-Rite による修理または交換により保証期間は回復されず、 また保証期間は延長されません。

X-Rite より指定されたサービスセンターに欠陥製品を送付される際は、梱包および郵送はお客様の自己負担となります。 製品の返送費用は、X-Rite のサービスセンターが担当する地域のみ、X-Rite が負担いたします。指定地域外の場合、 郵送料、関税、税金等の全ての費用はお客様の自己負担となります。保証期間中にサービスをお受けになる場合は、領 収書などの購入日を証明する記録が必要です。本製品は絶対に分解しないでください。ユーザーにより分解された場合、 製品保証は無効となります。装置が作動しない、あるいは正しく機能しないと思われる場合は X-Rite の東京サービス センターまでお問い合わせください。

これらの保証は購入者にのみ適用されるもので、暗示・明示を問わず、市販性、特定目的や用途への適合性、非侵害性 の暗示された保証を含む、またそれに限らず他の保証すべてに代わるものです。X-Rite の経営陣以外の社員または代理 店は、前述以外のいかなる保証も提供することが承認されていません。

X-Rite はお客様の製造コスト、経常経費、利益の損失、信用、その他の費用、および契約いかなる保証の破損、過失、 不正行為、その他の法理による間接的、特別、付随的、重要な他の損害に責任を負いません。いかなる場合においても、 これによる X-Rite の責任は、X-Rite が供給した商品またはサービスの価格を上限とします。

**3**

# **ソフトウェアコード**

本エックスライト製品には、サードパーティーによって開発されたソフトウェアコードが含まれています。コードの条 項やアクセス取得情報は、[www.xrite.com/opensourcelicensing](http://www.xrite.com/opensourcelicensing)をご覧ください。

ライセンス条項によりソフトウェアのソースコードが許可される特定のケースにおいて、エックスライト社は E メール または郵送書類の書面による依頼に応じ、対象となる GPL および LGPL ソースコードを提供いたします。その際、お客 様は、郵送費および用紙代を負担します。(受注パーツ番号 CIA-700-DVD) ソースコードは、本製品が最後に出荷さ れた日から 3 年間有効です。

ソースコードに関するお問い合わせは下記までご連絡ください。

<送り先> エックスライト社 〒135-0064 東京都江東区青海 2-5-10 テレコムセンタービル 西棟 6F サービスセンター 宛 Email: info@xrite.co.jp Tel:(03) 6374-8734 Fax:(03) 5579-6547

# **GPL および LGPL**

本製品に使用される GPL コードおよび LGPL コードは、いかなる保証も行わないことを前提に配布され、1 つまたはそ れ以上の著作権が対象となります。詳細は、本製品の GPL コードおよび LGPL コード、GPL および LGPL の条項をご 覧ください。

<http://www.gnu.org/copyleft/gpl.html> <http://www.gnu.org/licenses/lgpl.html>

# **MIT**

本製品は MIT ライセンスで管理されるソフトウェアソフトウェアを使用します。

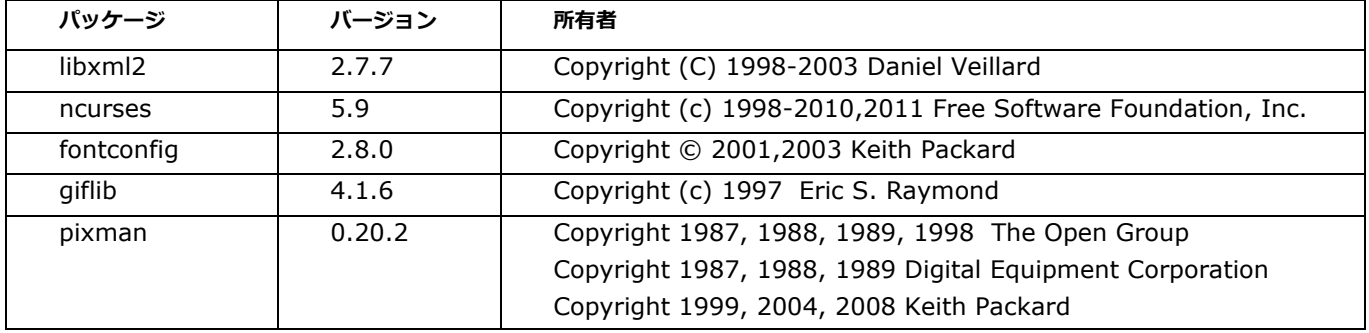

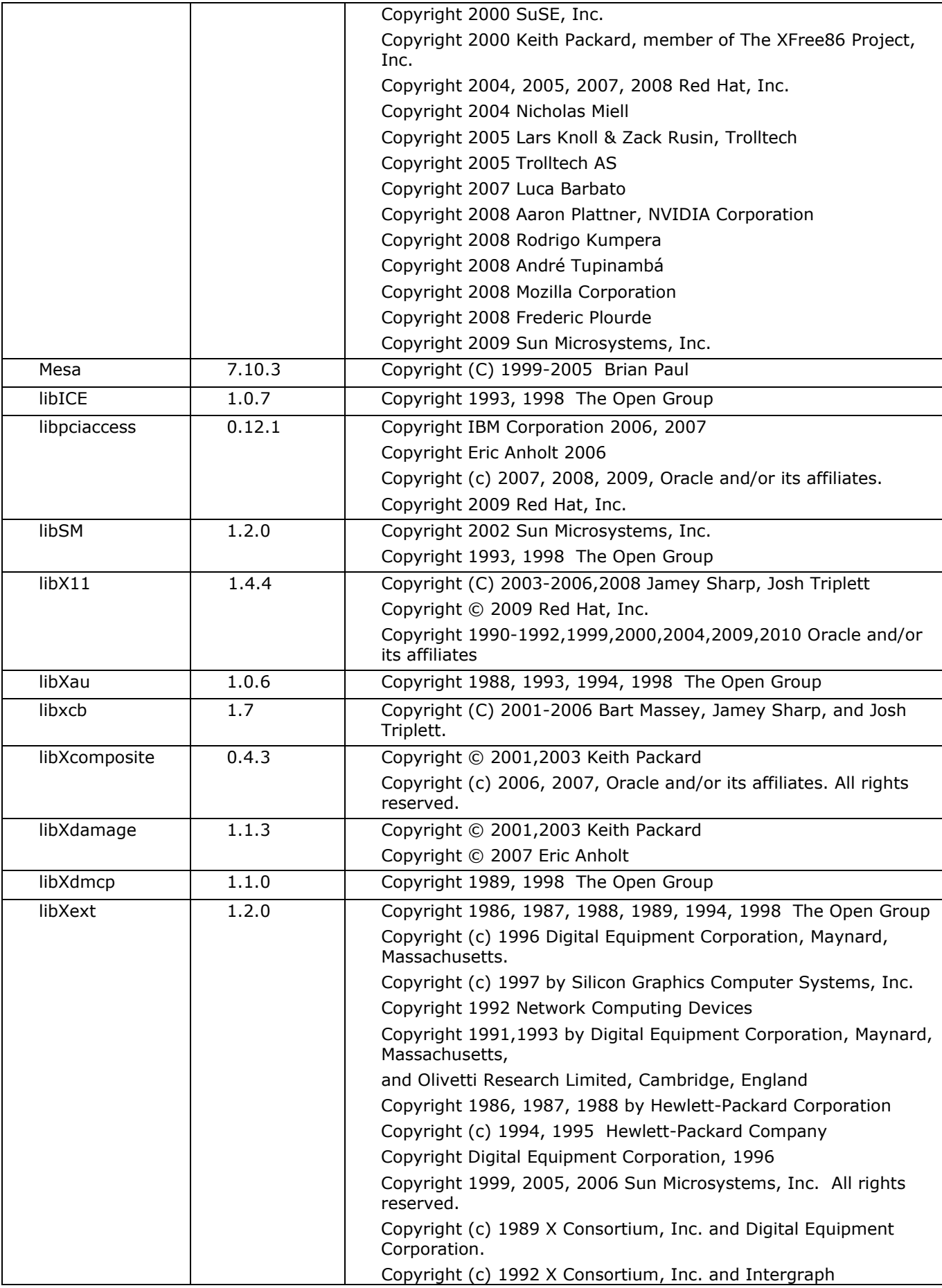

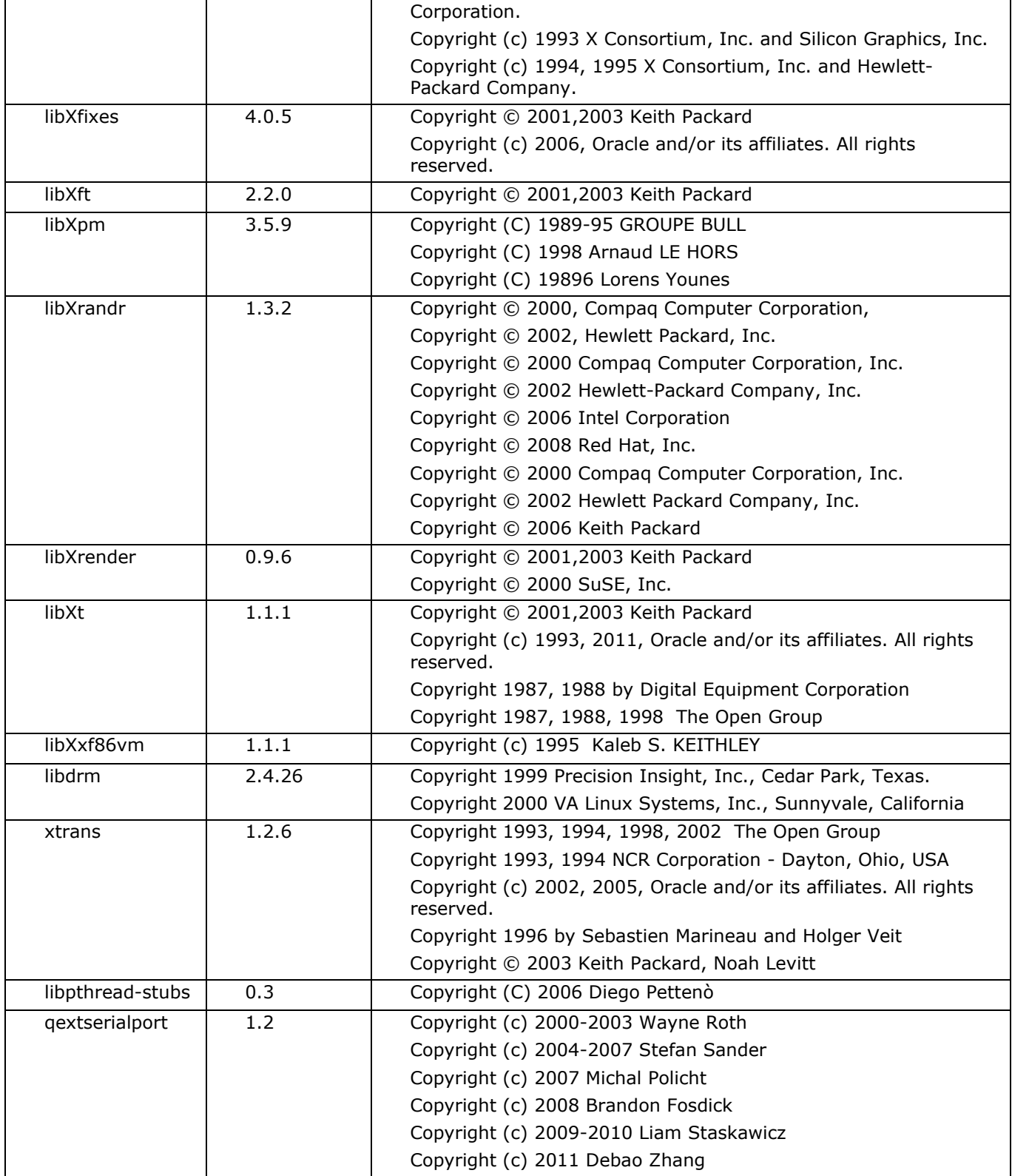

<http://opensource.org/licenses/MIT>

# **BSD**

**パッケージ バージョン 所有者** zlib 1.2.5 Copyright (C) 1995-2010 Jean-loup Gailly and Mark Adler expat 2.0.1 Copyright (c) 1998, 1999, 2000 Thai Open Source Software Center Ltd and Clark Cooper Copyright (c) 2001, 2002, 2003, 2004, 2005, 2006 Expat maintainers. pcre 18.2 Copyright (c) 1997-2011 University of Cambridge Copyright (c) 2007-2011, Google Inc. Copyright(c) 2010-2011 Zoltan Herczeg orc 0.4.14 Copyright 2002 - 2009 David A. Schleef freetype 2.4.7 Copyright 2001, 2002 by David Turner, Robert Wilhelm, and Werner Lemberg libjpeg 8c Copyright (C) 1994-2010, Thomas G. Lane, Guido Vollbeding libtiff 3.9.5 Copyright (c) 1988-1997 Sam Leffler Copyright (c) 1991-1997 Silicon Graphics, Inc. libogg 1.2.2 Copyright (c) 2002, Xiph.org Foundation libvorbis | 1.3.2 | Copyright (c) 2002-2008 Xiph.org Foundation libtheora 1.1.1 Copyright (C) 2002-2009 Xiph.org Foundation OpenCV 2.3.1 Copyright (C) 2000-2008, Intel Corporation, all rights reserved. Copyright (C) 2009, Willow Garage Inc., all rights reserved.

本製品は BSD ライセンスで管理されるソフトウェアソフトウェアを使用します。

ソースおよびバイナリーファームの再配布/使用は、編集を含むまたは含まない場合も、次の条件が満たされていること を前提に許可されます。

1. ソースコードの再配布時は、上記の著作権、条件、次の免責条項を維持する必要があります。

2. バイナリーフォームの再配布時は、上記の著作権、条件、配布に提供される文書やその他全ての書類の免責条項を維持 する必要があります。

本ソフトウェアは著作権の保持者により「そのまま」の形で提供されるものであり、明示的または暗黙的な保証、商品性 や特定目的への適合性を含むいかなる保証もなされておらず、これらに限定されたものではありません。著作権の保持者 は、例え損害の可能性について知らされていた場合でも、本ソフトウェアの使用から生ずるいかなる直接的、偶発的、必 然的、間接的、特殊的、典型的、必然的な損害 (代替製品またはサービスの入手、使用・データ・売上の損失、事業の中 断を含む、但しこれに制限されることない)および全ての責任の法理に関し、契約、厳格責任、不正行為を問わず(過失 等を含む)一切責任を負わないものとします。

# **Apache**

本製品には Apache ライセンスのソフトウェアが含まれています。

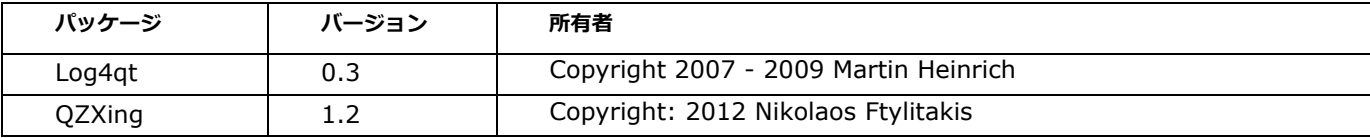

<http://www.apache.org/licenses/LICENSE-2.0.txt>

**目次**

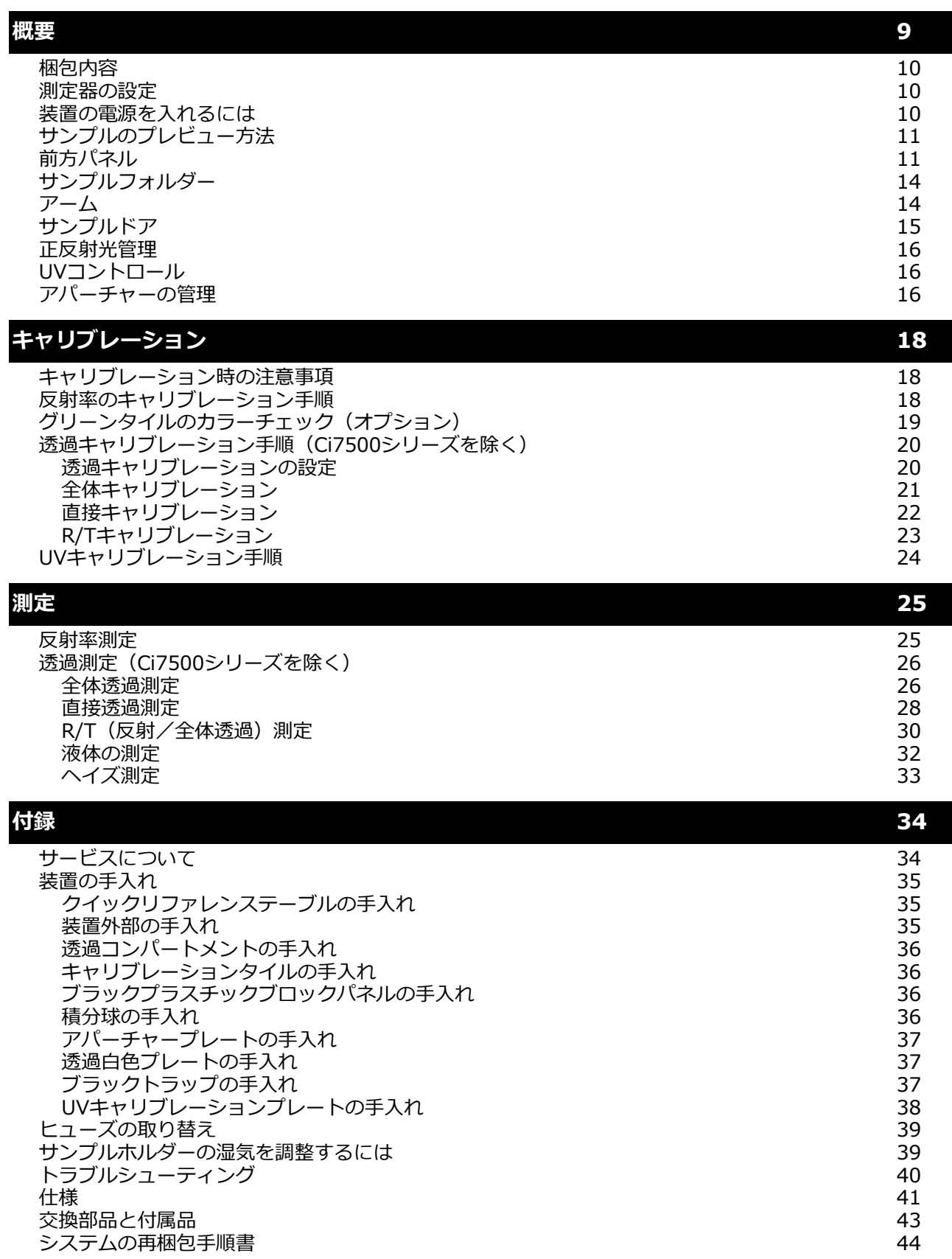

**概要**

Ci7XX0 は、次のエックスライト/グレタグ装置の器差を提供する反射/透過積分球ベンチトップ分光測色計です。 7000A、Color i7、Color i5、Ci7XX0 分光測色計には下記の機能が含まれます:

- 反射・透過測定の際の複数のサンプルビュー。
- 測定範囲を正確に管理し、アパーチャープレートのサイズとレンズ位置を認識する、自動調整式ダブルビーム レンズを装備。
- 外部ビデオモニターへの出力、ソフトウェア内におけるプレビュー表示、サンプルのターゲットを確認するた めのドア。
- ヘイズ測定モード。(Ci7500 シリーズを除く)
- 蛍光増白剤を含むサンプルの測定に対する UV 自動調整。
- USB インターフェース。
- 基準色とサンプル色測定用のデュアルリモートボタン付きインジケーターパネルディスプレイ、およびキャリ ブレーション間隔を知らせる警告インジケーター
- サンプルの損傷を防ぐサンプルアームホルダー
- 白色サンプルホルダーセラミック搭載。テキスタイル、プラスチック、不透明サンプルなどホワイトバッキング を必要とする反射測定に適しています。(Ci7800/Ci7860 装置には標準。その他のモデルにはオプション。)
- NetProfiler 対応

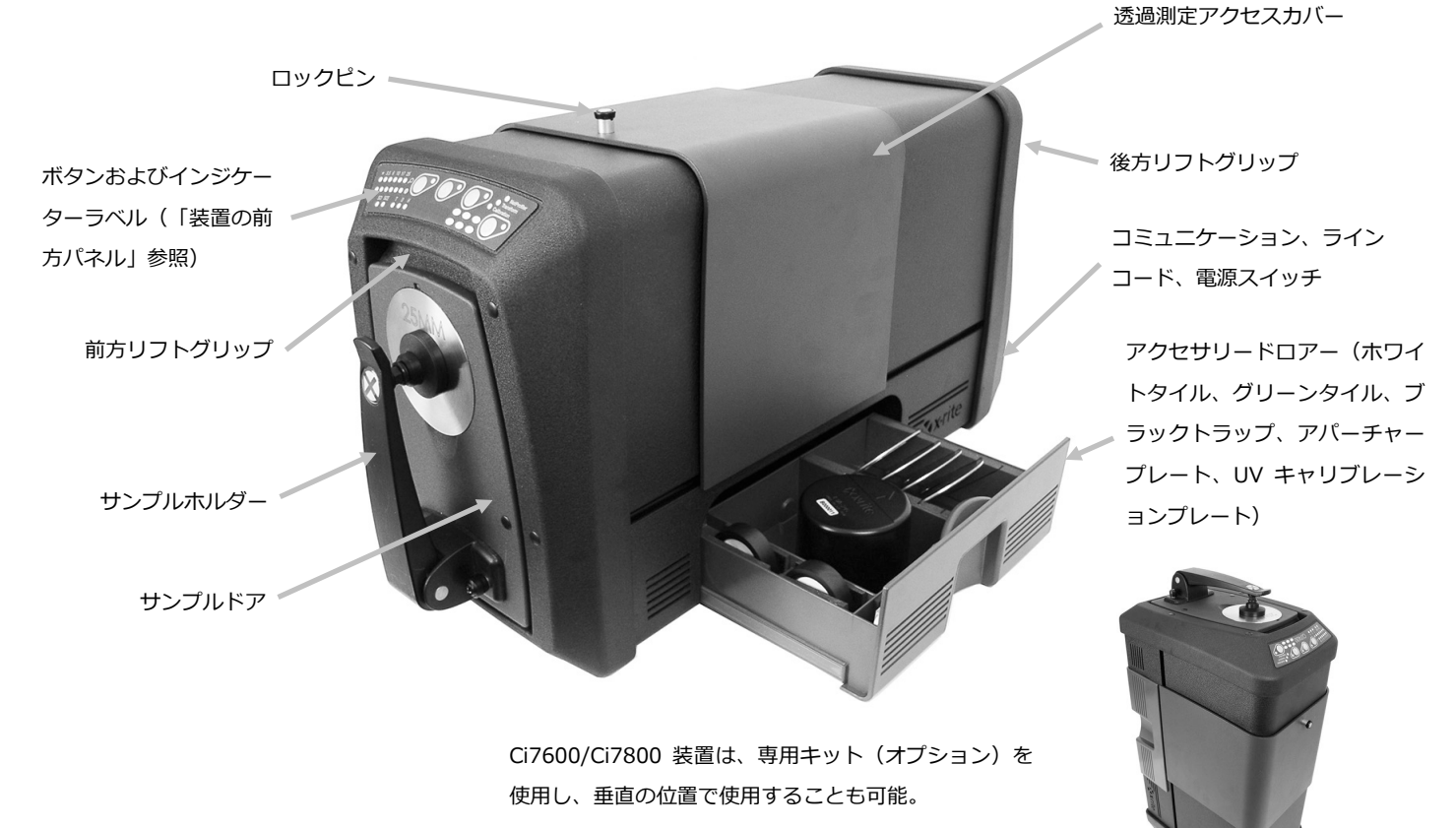

## **梱包内容**

本書は、お客様が、製品に付属する Ci7XX0 のインストール手順書をお読みになったことを前提とします。インストー ル手順書は今後必要になる可能性がありますので、必ずお控えください。

製品パッケージには以下の装置およびパーツが同梱されています。

- CD「Ci7XX0 Driver and Documentation」。また、Color iControl や NetProfiler などのソフトウェア製品 (オプション)をお買い上げになった場合は同梱。
- Ci7500 シリーズ、Ci7600 シリーズ、または Ci7800 シリーズの分光測色計
- 校正証明書
- インストール手順書
- USB ケーブル
- AC 電源コード
- ねじ付きサンプル固定冶具
- 透過キット(Ci7800/Ci7600 シリーズにはオプション)

次のアクセサリー用品は、装置のアクセサリードロアーに収納されています。

- 円形ホワイトキャリブレーションタイル
- 円形グリーンパフォーマンスタイル
- キャリブレーション用ブラックトラップ
- Ci7800 シリーズのアパーチャープレート:25 mm、17 mm、10 mm、6 mm(3.5 mm はオプション) Ci7600 シリーズのアパーチャープレート:25 mm、10 mm、6 mm(3.5 mm はオプション)、(17 mm はオプション) Ci7800 シリーズのアパーチャープレート: 25 mm, 10 mm
- 白色 UV プレート

#### **測定器の設定**

製品箱の最上部にある Ci7XX0 のインストール手順書をお読みください。インストール手順書の PDF 版は、CD 「Ci7XX0 Driver and Documentation」にあります。

## **装置の電源を入れるには**

電源の ON/OFF スイッチは、装置後部にあります。点滅スイッチの上部を押し、装置の電源が入るまで 50 秒程待ちます。50 秒経っても電源が入らない場合は、本体の接続および電源(ブレーカー、ヒューズ)をチェックしてください。これらの接続 に問題がなければ、装置のヒューズをチェックしてください。付録セクションの「ヒューズの交換」をご参照ください。

電源の「スタンドバイ」ボタンは、装置の前面パネルにあります。このボタンは装置を低電源モードにセットします。また、 装置をスリープモードから起動する際にも使用します。電源が入ると電源インジケーターが緑色に点灯します。電源「スタン ドバイ」ボタンを押して装置を起動するか、または電源を OFF にして「スタンドバイ」モードにセットします。

電源コードが破損している場合は使用しないでください。 AC 電源定格が、装置の定格に準拠または上回ることを確認してください。 (付録ページの「仕様」セクション参照)

# **サンプルのプレビュー方法**

装置にはサンプルを表示する 3 つの方法があります。

#### **サンプルドア**

サンプルドアを開き、サンプルの位置をビューポートで表示します。必要に応じてサンプルの位置を調整します。「サ ンプルドアのプレビュー方法」手順をご参照ください。

#### **外部ビデオモニター機能**

外部のプレビュー用ビデオモニターが必要です。このモニターは、装置後部のビデオコネクターに挿入します。モニタ ーを接続後、装置の [**プレビュー**] ボタンを押し、プレビュービデオを ON また OFF にします。反射測定モードでは、 ビデオの ON/OFF が [**プレビュー**] ボタンの既定の機能となっています。一方、ソフトウェアによりこのボタンに異な る機能が割り当てられる場合があります。

#### **PC ソフトウェアのライブプレビュービデオ**

アプリケーション内でビデオを表示するために Color iQC などのソフトウェアを必要とします。サンプル調整のビデオ をプレビュー表示するには、アプリケーションの手順を実行してください。

**注記:**アプリケーション内でプレビュー用ビデオのストリーミング再生時は、装置前面の電源を押して「スタンドバ イ」 モードに切り替えないでください。操作が不安定になる場合があります。

# **前方パネル**

前方パネルは測定を開始する際に使用し、キャリブレーションや測定など、装置の現在の状態を確認することもでき ます。各インジケーターとボタンの説明は以下の通りです。

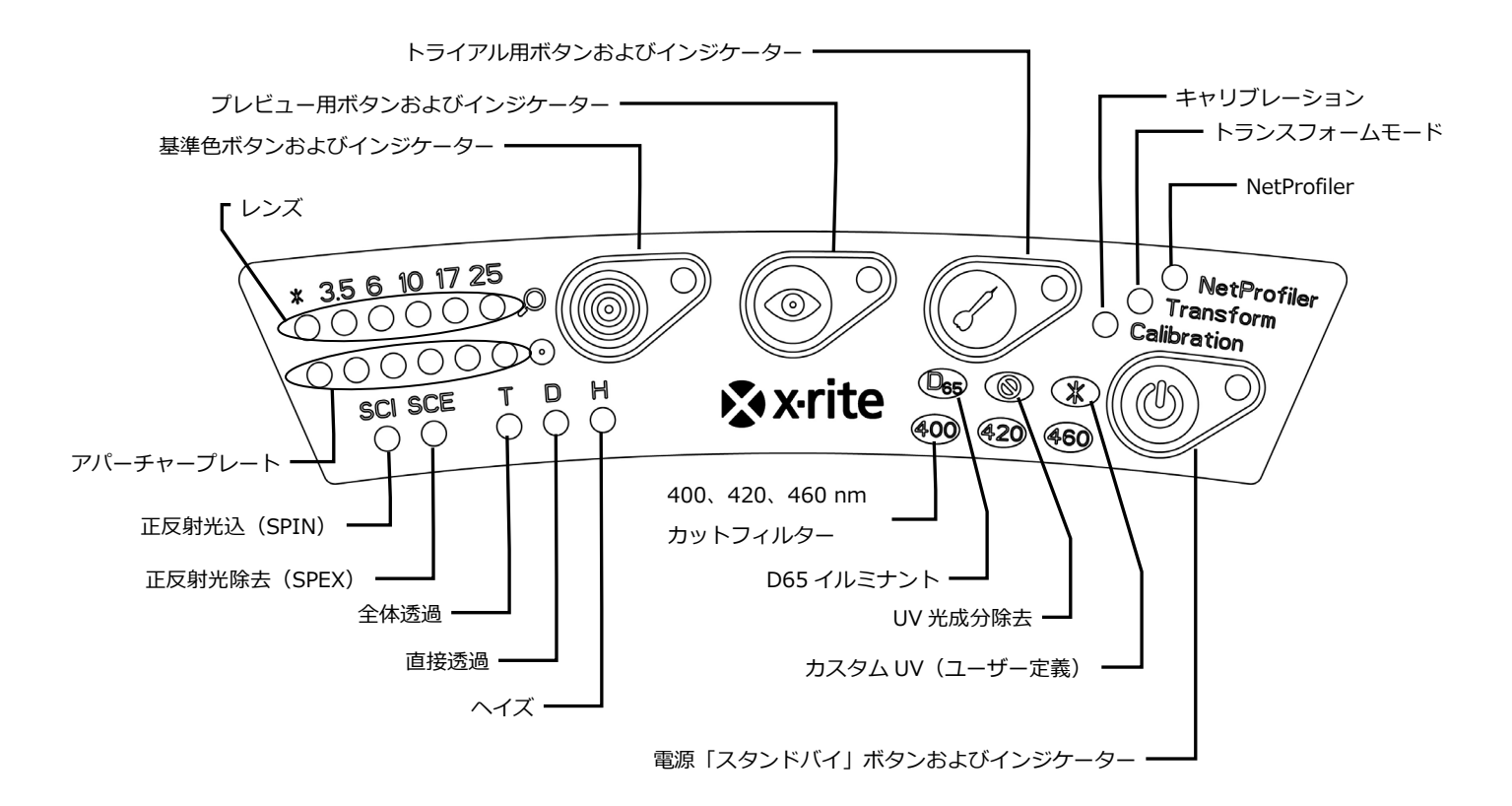

# **レンズおよびアパーチャープレートのインジケーター(\*、3.5、6、10、17、25)**

- LED の最上行の点灯は、現在のレンズ位置を表します。レンズがカスタム位置にある場合、「\*」が点灯しま す。本体が、インストールされているアパーチャープレートのサイズより大きなレンズ位置で設定されてい る場合、LED は赤で点灯します。
- LED の最下行の点灯は、現在インストールされているアパーチャープレートを表します。カスタムプレート、 透過アパーチャープレート(白色反射リング付き)には「\*」が点灯し、インストールされているプレートが 検出されない場合は点滅に変わります。レンズに「自動」が有効になっている場合は、アパーチャープレー トに一致するようレンズが自動的にセットされます。

## **基準色ボタンおよびインジケーター**

- 基準色ボタンは、基準色の測定を開始します。注記: ボタンは、ソフトウェアでサポートおよびプログラム 設定されていることが前提です。
- 測定を実行するようプログラムされている場合、インジケーターは緑で点灯します。アプリケーションの機 能をサポートするため、緑で点滅するようプログラム設定することも可能です。

# **プレビュー用ボタンおよびインジケーター**

- プレビューボタンは、外部ビデオモニターのプレビュー機能と併用します。
- インジケーターは ON になっている場合、緑で点灯します。
- 反射測定モードが選択された際は、ビデオのプレビューが切り替わります。透過測定モードが選択された場 合、ボタンは緑の透過ターゲットレーザーを ON と OFF に切り替えます。
- ボタンの機能は、ソフトウェア内でプログラム設定することが可能です。

# **トライアル用ボタンおよびインジケーター**

- トライアル用ボタンは、トライアル測定を開始します。注記: ボタンは、ソフトウェアでサポートおよびプ ログラム設定されていることが前提です。
- 測定を実行するようプログラムされている場合、インジケーターは緑で点灯します。アプリケーションの機 能をサポートするため、緑で点滅するようプログラム設定することも可能です。

#### **NetProfiler**

- *インジケーターOFF:* NetProfiler の機能は有効になっていません。
- *緑色の点灯:* NetProfiler の年間使用期限は、現在有効になっています。
- *黄色の点灯:* プロファイルが期限切れです。更新してください。

#### **キャリブレーション**

- *赤色の点灯:* キャリブレーションが必要です。
- *緑色の点灯:* 現時点でホワイト、ブラック、UV キャリブレーションは必要ありません。
- *黄色の点灯:* ホワイトおよびブラックキャリブレーションは必要ありませんが、UV キャリブレーションの 期限が切れています。測定はこの状態でも実行できます。UV キャリブレーションの更新はユーザー独自で判 断してください。

#### **変換**

- インジケーターOFF: 変換機能は有効になっていません。
- *緑色の点灯:* 変換機能は有効になっています。

## **正反射光込み(SCI)**

• 正反射光込の測定が選択されている場合に点灯します。

#### **正反射光除去(SCE)**

• 正反射光除去の測定が選択されている場合に点灯します。

#### **全体(T) – Ci7500 シリーズを除く**

• 全体透過測定が選択されている際に点灯します。

#### **直接(D)– Ci7500 シリーズを除く**

• 直接透過測定が選択されている際に点灯します。

#### **ヘイズ(H)– Ci7500 シリーズを除く**

• ヘイズ測定が選択されている際に点灯します。

#### **D65 イルミナント**

• D65 UV の条件で UV キャリブレーションが実行されている際に点灯します。

#### **UV 光成分除去( )**

• UV 光が除去されている際に点灯します。

#### **カスタム(\*)**

• ユーザー定義の D65、またはその他の UV 条件が選択されている際に点灯します。

#### **400**

• 400 nm UV カットフィルターが使用されています。このフィルターは調整可能で、UV 条件のキャリブレー ションに使用できます。

#### **420 – Ci7500 シリーズを除く**

● 420 nm UV カットフィルターが使用されています。このフィルター (オプション)は調整可能で、UV 条件 のキャリブレーションに使用できます。

#### **460 – Ci7500 シリーズを除く**

• 460 nm UV カットフィルターが使用されています。このフィルター(オプション)は調整できず、UV 照明 を完全に除去するために設定します。

#### **電源「スタンドバイ」ボタンおよびインジケーター**

• 本セクション前半の「装置の電源を入れるには」をご覧ください。

# **サンプルフォルダー**

サンプルフォルダーは、サンプルを測定ポートに合わせてセットします。複数のサンプルを同じ位置で測定する際に、 一貫したサンプルの位置を確保します。

サンプルフォルダーをインストールするには、棚の細長いスロットをサンプルドアの 2 つの穴の上にセットし、付属 の親ねじで締めます。

親ねじを緩め、棚を上下に調整します。

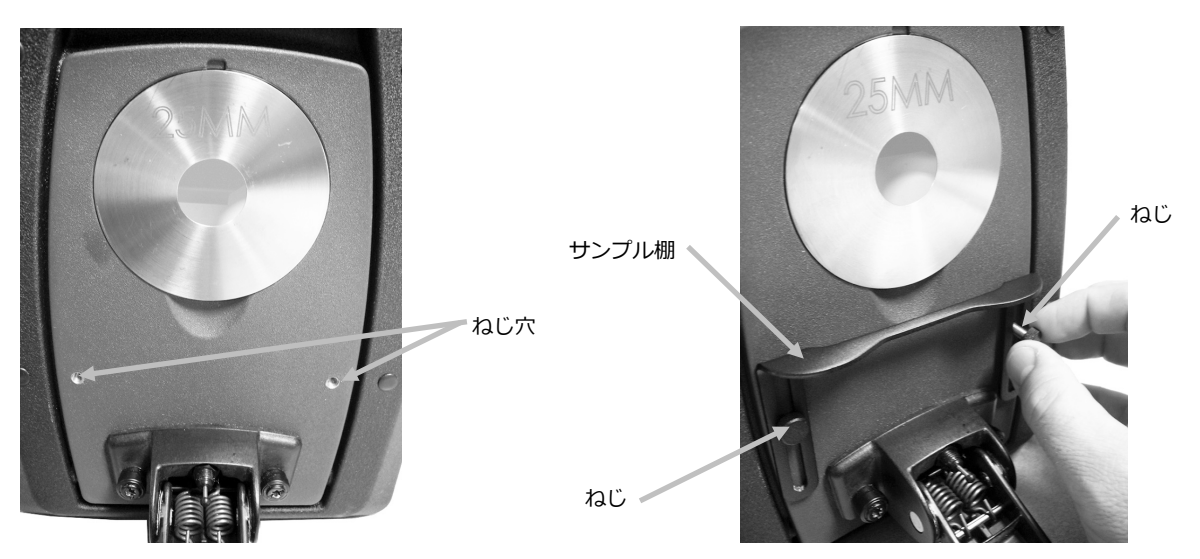

## **アーム**

サンプルホルダーは下図の位置で固定することができます。これは、大きなサンプルを測定したり、アパーチャープ レートを変更した時、またはサンプルホルダーを取り外した時に便利です。

サンプルホルダーを最大位置まで開き、固定します。

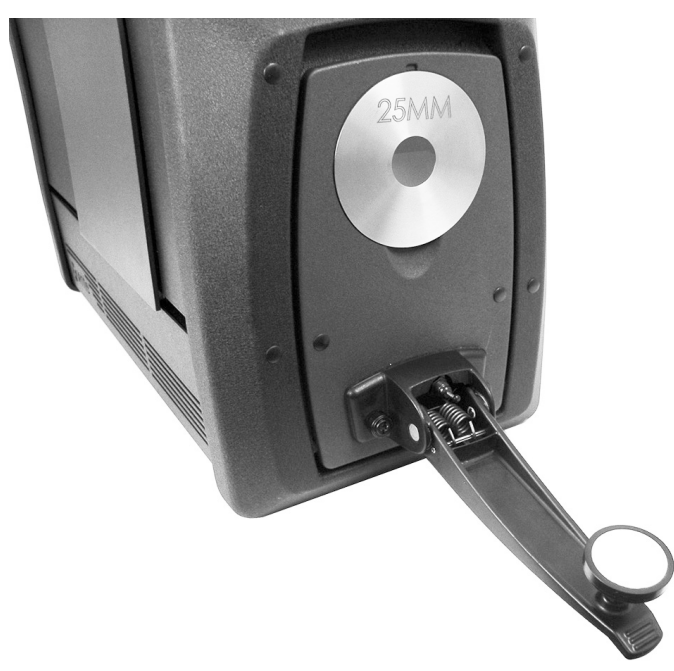

# **サンプルドア**

サンプルドアを開き、ビューポートにセットされたサンプルを全開することもできます。サンプルドアが完全に開い た状態では、サンプルを調整でき、ビューポートに最適な位置を確保することが可能になります。 サンプルドアの使い方:

- **1.** サンプルホルダーを前方に引っ張り開きます。サンプルをビューポートにセットし、サンプルホルダーを閉じま す。
- **2.** 上から指でドアを開き、完全に開いた状態になるまでドアをゆっくり下げます。(下図参照)

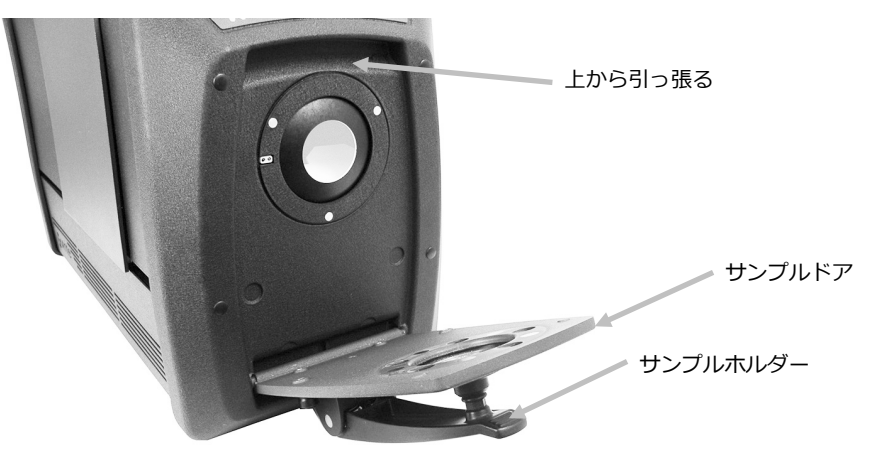

**3.** サンプルドアが完全に開いた状態で、ビューポートのサンプルをチェックし、サンプルが測定に対し最適な位置 にあることを確認してください。

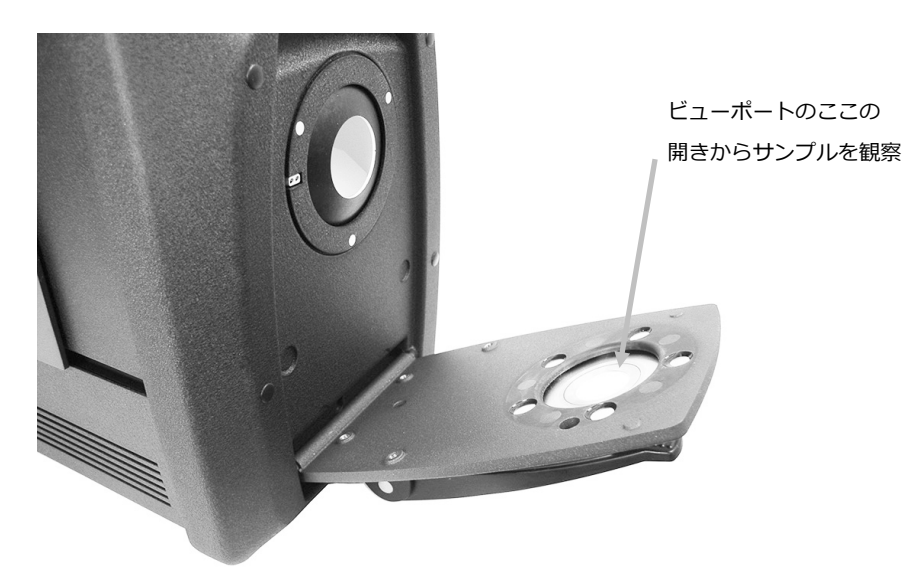

**4.** サンプルドアを閉じ、測定準備を完了します。

# **正反射光管理**

反射測定に正反射光の設定をソフトウェアから変更することができます。正反射光の測定モードに、「正反射光込み (SCI)」、「正反射光除去(SCE)」、「デュアルモード(SCE/SCI)」から選択してください。前方パネルのイン ジケーターは、選択された設定に応じて点灯します。反射測定には、正反射光込みおよび除去が同時に測定されます。 ソフトウェアは、ユーザー条件に基づいて分光測色計から必要な測定データを認識します。

## **UV コントロール**

分光測色計には自動 400nm UV フィルターが備わっています。これは、分光測色計に光源の UV 要素を完全に除去する よう設定できます。また例えば、D65 昼光の UV 要素に合わせて、UV レベルのキャリブレーションおよび調整が可能 です。装置は UV 込み、UV 除去、D65 に対し、搭載 UV キャリブレーション位置をサポートします。装置は、PC ソフ トウェアで設定、キャリブレーション、管理された、無制限のユーザー定義の UV 位置をサポートします。アクセサリ ードロアーに収納されている UV キャリブレーションプレートは、工場出荷時において、忠実な D65 に対し CIE ホワイ トネスでキャリブレーションされています。システムには 400 nm UV フィルターが付属し、オプションで購入された 場合は、420 や 460 nm UV フィルターも付属しています。

# **アパーチャーの管理**

既定では、分光測色計が測定ポートにインストールされているアパーチャープレートを自動認識し、レンズを自動調整 します。またレンズ位置は、測定モードに依存します。例えば、装置が 10 mm アパーチャーで反射測定モードに設定 されており、透過測定モードに切り替えた場合、装置はレンズを自動調整し、透過測定位置における測定サイズを作成 します。

**注記:** 自動レンズ機能は、必要に応じてソフトウェアで上書きすることが可能です。アパーチャーとレンズ設定の マッチングを行わない場合は(照明より大きめ)、ソフトウェアで装置を設定することができます。この際、アパ ーチャープレートサイズよりも小さいまたはそれに等しい測定サイズが有効です。レンズ位置とインストールされ ているアパーチャープレートが一致しない場合、レンズ LED が赤で点灯し相違を警告します。オートレンズ機能は 反射測定モードのみが対象です。

装置にアパーチャープレートをインストールするには:

- **1.** サンプルホルダーを完全に開いた状態にしてください。
- **2.** 既存のアパーチャープレート下のくぼみから、アパーチャーを指で持ち上げて取り外します。

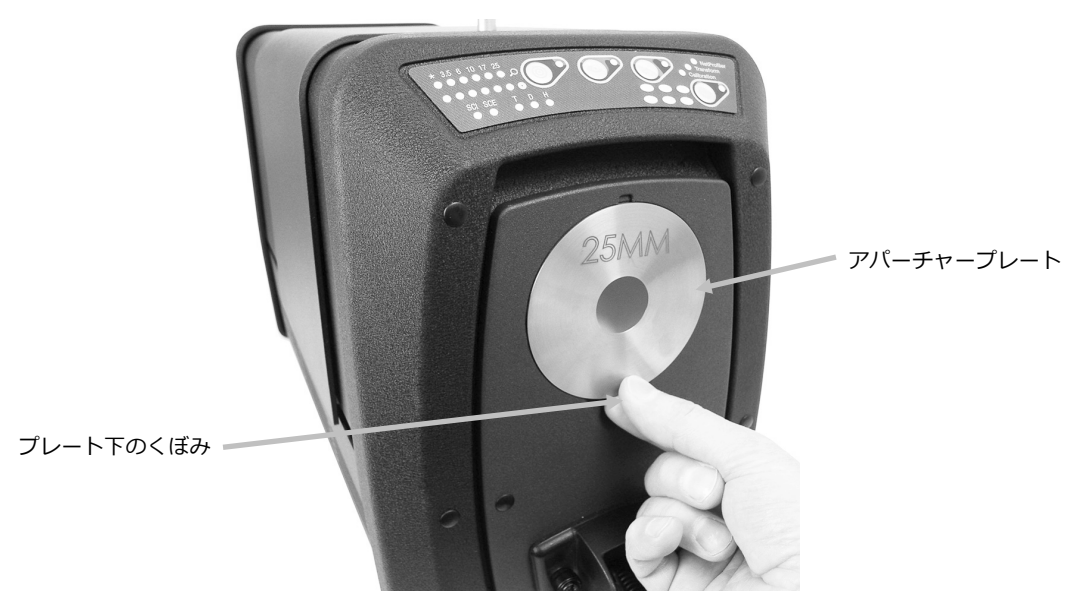

- **3.** インストールするプレートをアクセサリードロアーから取り出し、アパーチャーをサンプルドアの縁に合わせま す。プレートはマグネットで固定します。
- **4.** サンプルドアをゆっくり閉めます。
- **5.** ドアを閉じると、アパーチャープレートが自動認識され、自動モードに設定されている場合は、自動ズームレン ズが有効になります。自動認識機能は反射測定モードのアパーチャープレートのみに有効です。透過アパーチャ ープレートを取り付けた場合には、「\*」の LED が緑で点灯します。

# **キャリブレーション**

分光測色計のキャリブレーションは、8 時間毎に行ってください。 使用される全ての分光測色計をキャリブレーションしてください。設定は次の要素で構成されています:

- 測定モード: 透過、反射、R/T、ヘイズ
- アパーチャーサイズ(3.5 mm、6 mm、10 mm、17 mm、25 mm)
- レンズ位置
- 正反射光込みまたは除去(SCI または SCE)
- UV 込み、D65 キャリブレーション、UV 無

#### **キャリブレーション時の注意事項**

- **光学系に汚れやほこりが付着していると、正しいキャリブレーションを行うことができません。**光学系のクリ ーニングは付録ページをご覧ください。
- **白色キャリブレーションタイルに汚れやほこり、指紋が付着していると、正しいキャリブレーションを行うこ とができません。**キャリブレーションタイルのクリーニングは付録ページをご覧ください。
- **ブラックトラップは誇りや汚れを取り除くために、定期的にクリーニングしてください。**ブラックトラップの クリーニングは付録ページをご覧ください。

# **反射率のキャリブレーション手順**

分光測色計のキャリブレーションを反射測定モードで行うには、ソフトウェアを使用する必要があります。次の手順に 従ってください。

- **1.** 25 mm のアパーチャープレートがインストールされていることを確認してください。
- **2.** ソフトウェアからキャリブレーション手順を起動します。
- **3.** アクセサリードロアーからホワイトキャリブレーションタイルを取り出します。サンプルホルダーを引っ張り、タ イルをサンプルホルダーの留め金にセットします。この際、白色セラミック側がアパーチャープレートと向かい合 っていることを確認してください。
- **4.** タイルを持った状態で、サンプルホルダーをアパーチャープレートに向けて閉じます。

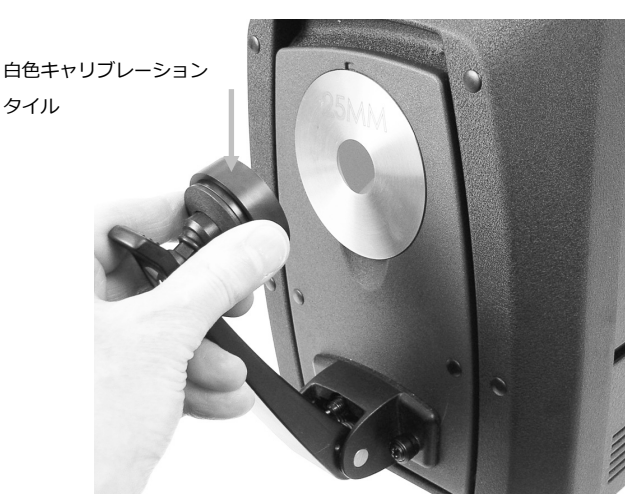

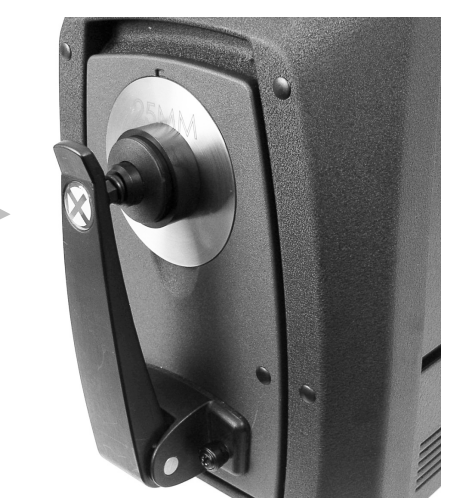

- **5.** ソフトウェアからキャリブレーションタイルの測定を開始します。測定後、キャリブレーションタイルを取り出し、 使用後はアクセサリードロアーにお戻しください。
- **6.** アクセサリードロアーからブラックトラップを取り出し、アパーチャープレートにセットしてください。トラップ 上部端にあるタブを、アパーチャープレート上部のくぼみに合わせます。

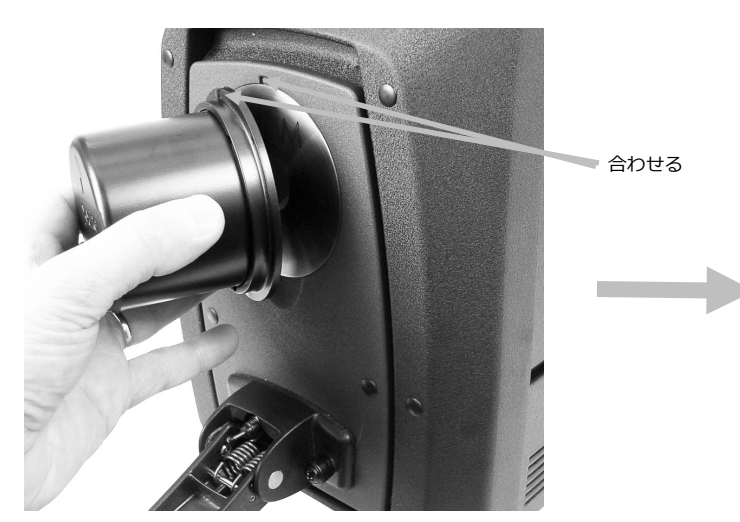

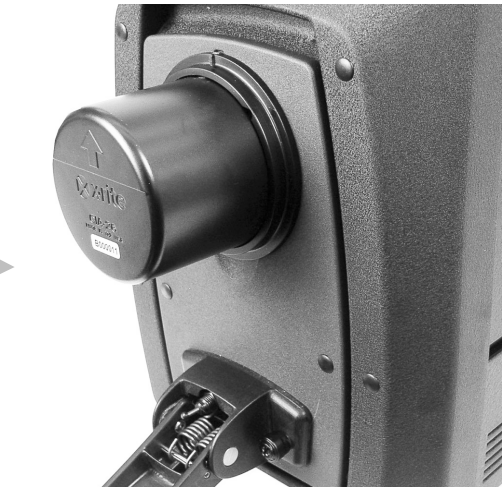

- **7.** ソフトウェアからブラックトラップの測定を開始します。
- **8.** アクセサリードロアーからブラックトラップを取り出し、使用後は元の場所にお戻しください。
- **9.** キャリブレーション手順が完了すれば、キャリブレーションのインジケーターが点灯します。分光測色計の設定に 対するいかなる変更も、インジケーターが緑(キャリブレーション完了)から赤(キャリブレーション未完了)に 変わる原因となります。
- **10.** 必要に応じて他の設定のキャリブレーションを実行してください。

# **グリーンタイルのカラーチェック(オプション)**

- **1.** キャリブレーションがまだ完了していない場合は、この時点で実行してください。詳細は「キャリブレーション」セ クションをご参照ください。
- **2.** アクセサリードロアーからグリーンタイルを取り出します。サンプルホルダーを引っ張り、タイルをサンプルホル ダーの留め金にセットします。この際、グリーンセラミックがアパーチャープレートと向かい合っていることを確 認してください。
- **3.** タイルを持った状態で、サンプルホルダーをアパーチャープレートに向けて閉じます。

グリーンキャリブ レーションタイル

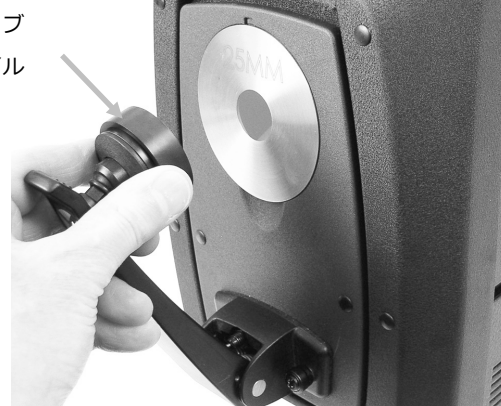

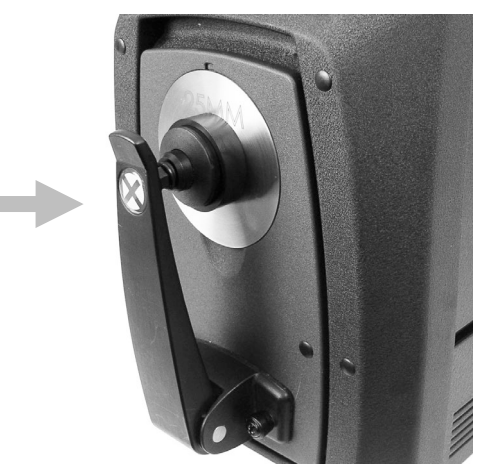

**4.** ソフトウェアからグリーンタイルの検証手順を開始します。測定後、グリーンタイルを取り出し、使用後はアクセ サリードロアーにお戻しください。

**注記:** タイルの値は雰囲気温度 22℃±1℃で値付けされています。詳しくは、ソフトウェアをご参照ください。

# **透過キャリブレーション手順(Ci7500 シリーズを除く)**

分光測色計のキャリブレーションを透過測定モードで行うには、オプションの透過キットの次の付属品が必要となります。

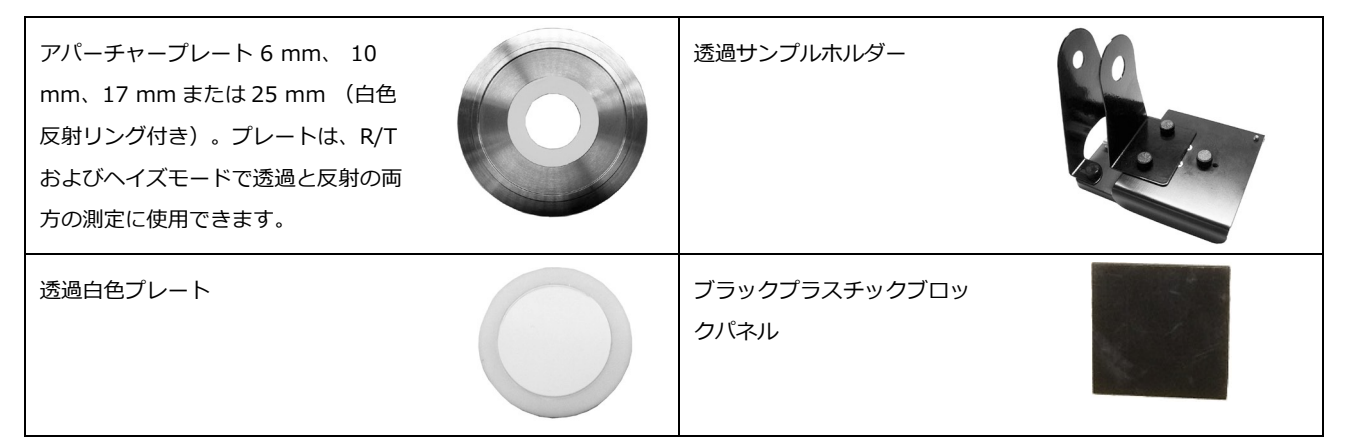

**注記**: 透過キャリブレーションを行う際は、ブラックキャリブレーションにブラックトラップを使用しないでください。

#### **透過キャリブレーションの設定**

**注記:** R/T(反射/全体透過)には、続行する前に反射キャリブレーションを実行してください。

- **1.** ソフトウェアからキャリブレーション手順を開始します。
- **2.** 25 mm のアパーチャープレート(白色反射リング付き)を、装置前方の測定ポートに取り付けます。
- **3.** 透過用白色プレートをサンプルホルダーにセットします。

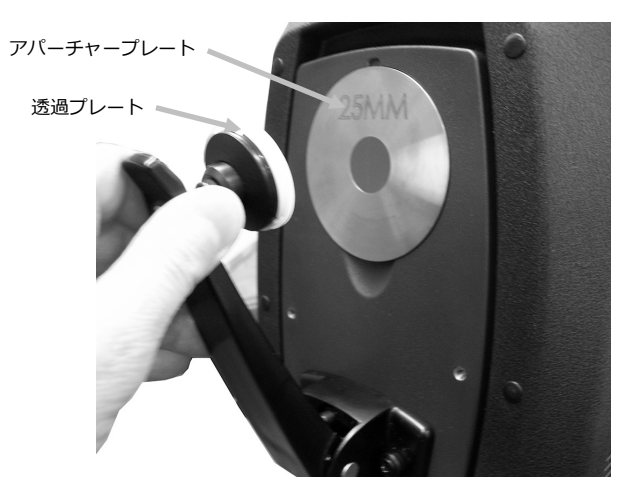

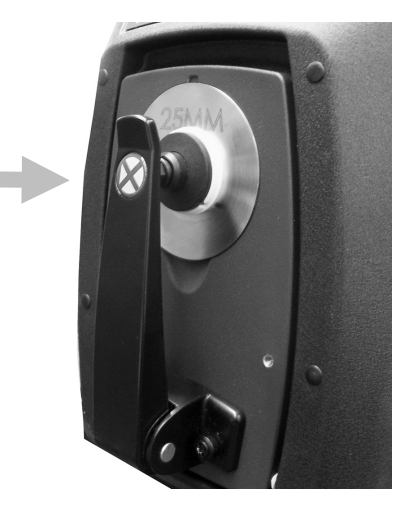

- **4.** ソフトウェアに表示される白色キャリブレーションの指示を実行してください。
- **5.** ロックピンを持ち上げながら、透過カバーを後方にスライドさせカバーを開きます。

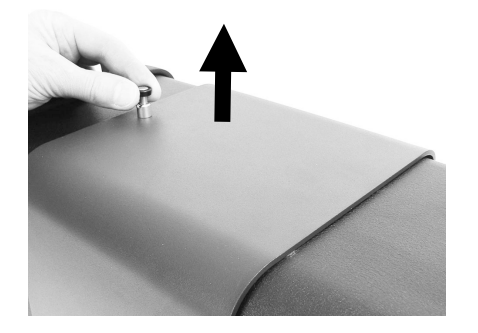

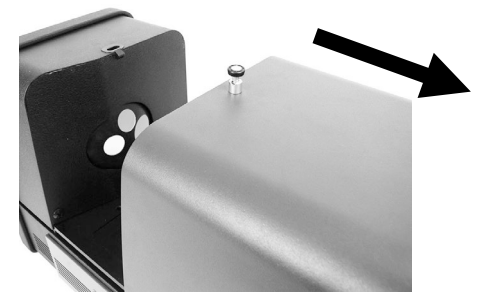

**6.** 次に表示される残りの全体、直接、または R/T キャリブレーション手順を参照してください。

## **全体キャリブレーション**

**全体透過キャリブレーションの図**

**1.** サンプル透過ホルダーベースを透過コンパートメントにセットします。

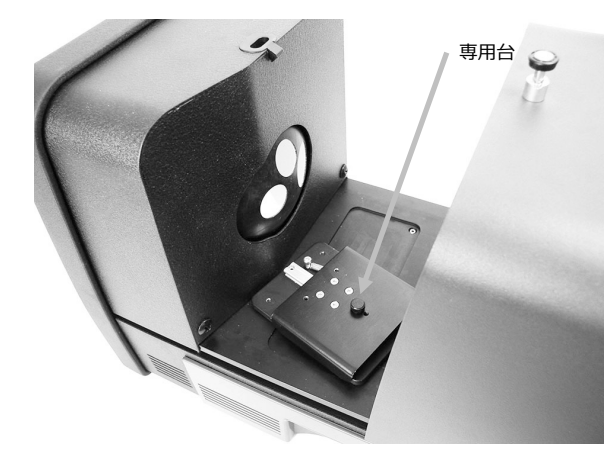

- **2.** 適した留め金とストップをねじでベースに取り付けます。
- **3.** ブラックプラスチックブロックパネルを透過サンプルホルダーの中央に、積分球に向けてセットしてください。

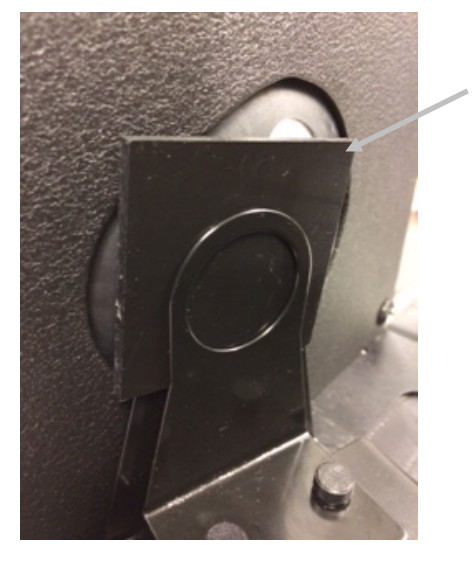

ブラックプラスチック ブロックパネル

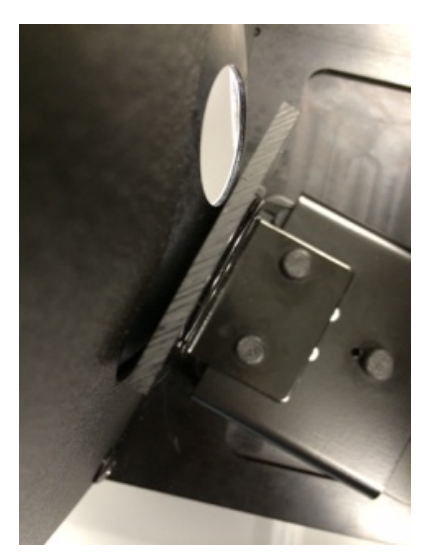

- **4.** カバーを閉じてキャリブレーションを続行します。
- **5.** キャリブレーション手順が完了すれば、キャリブレーション LED が点灯します。分光測色計の設定に対するいかな る変更も、LED が緑(キャリブレーション完了)から赤(キャリブレーション未完了)に変わる原因となりますの でご注意ください。また、キャリブレーションは設定ごとに必要です。

### **直接キャリブレーション**

**1.** サンプル透過ホルダーベースを透過コンパートメントにセットします。

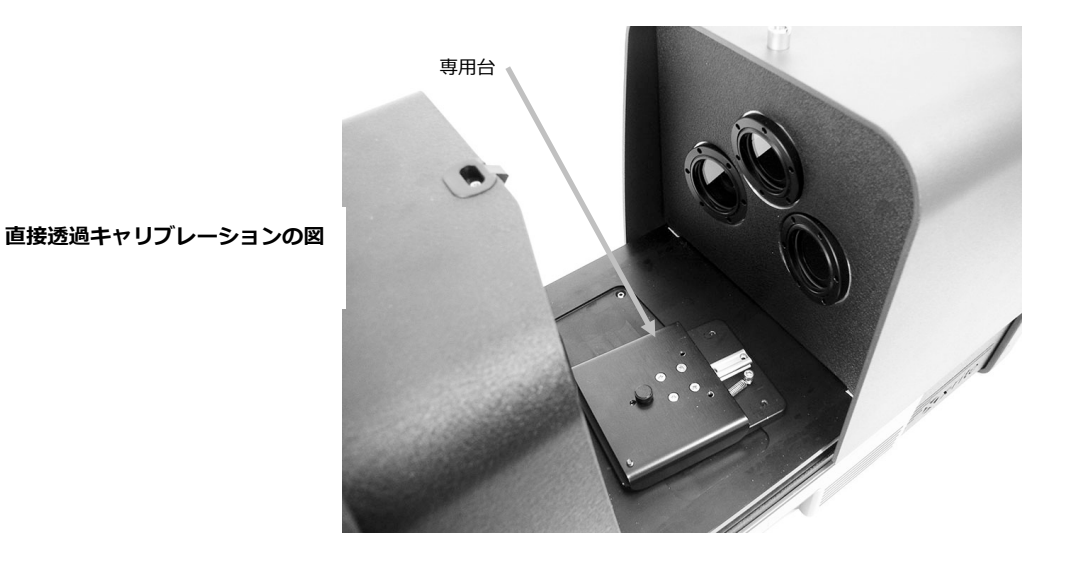

**2.** 適した留め金とストップをねじで専用台に取り付けます。

**3.** ブラックプラスチックブロックパネルを透過サンプルホルダーの中央に、レンズ側に向けてセットしてください。

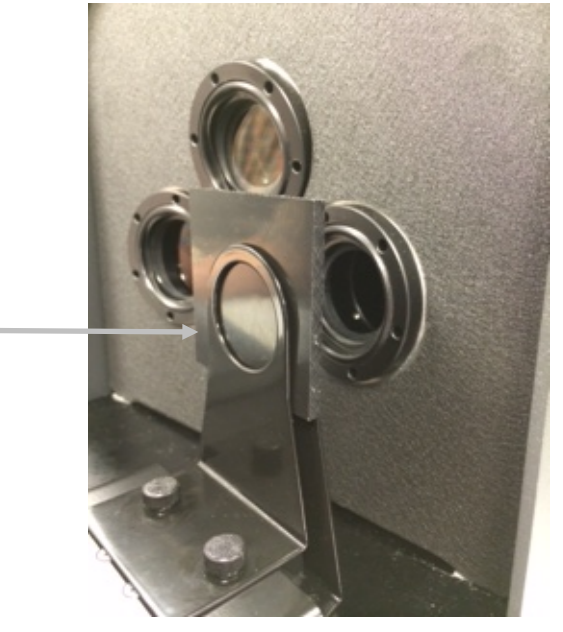

ブラックプラスチック ブロックパネル

- **4.** カバーを閉じてキャリブレーションを続行します。
- **5.** キャリブレーション手順が完了すれば、キャリブレーション LED が点灯します。分光測色計の設定に対するいかな る変更も、LED が緑(キャリブレーション完了)から赤(キャリブレーション未完了)に変わる原因となりますの でご注意ください。また、キャリブレーションは設定ごとに必要です。

# **R/T キャリブレーション**

**1.** サンプル透過ホルダーベースを透過コンパートメントにセットします。

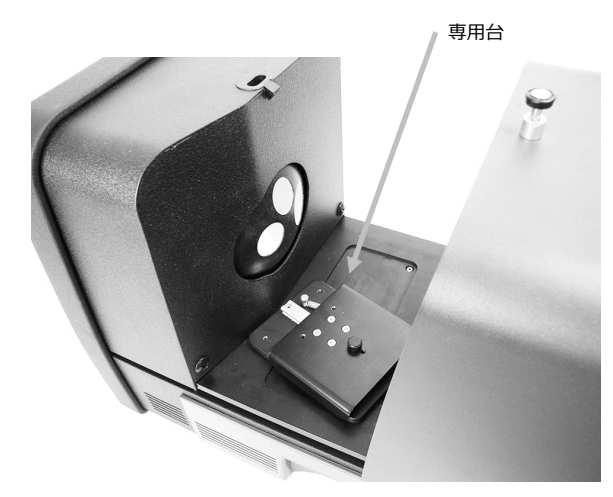

**R/T キャリブレーションの図**

- **2.** 適した留め金とストップをねじで専用台に取り付けます。
- **3.** ブラックプラスチックブロックパネルを透過サンプルホルダーの中央に、積分球に向けてセットしてください。

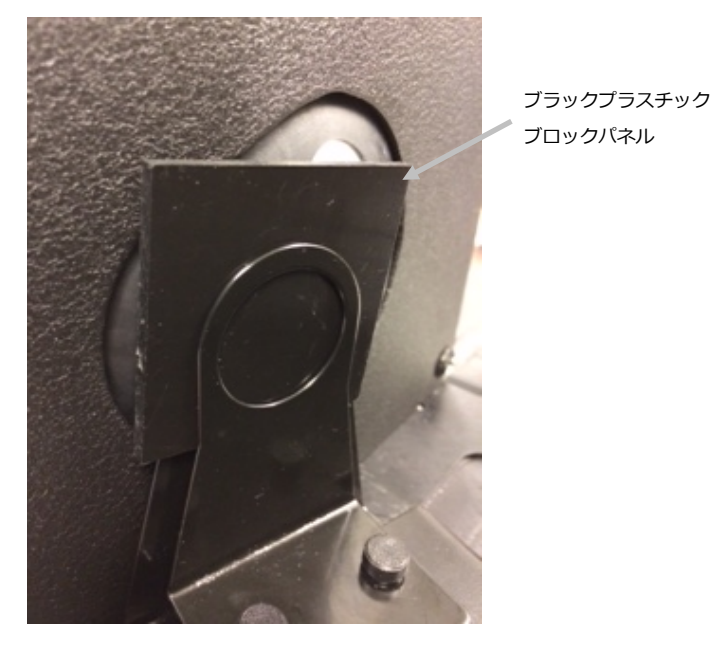

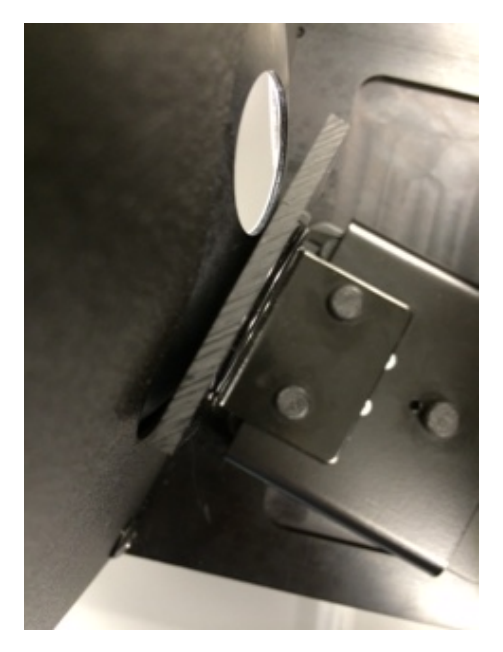

- **4.** カバーを閉じてキャリブレーションを続行します。
- **5.** キャリブレーション手順が完了すれば、キャリブレーション LED が点灯します。分光測色計の設定に対するいかな る変更も、LED が緑(キャリブレーション完了)から赤(キャリブレーション未完了)に変わる原因となりますの でご注意ください。また、キャリブレーションは設定ごとに必要です。

注記: 緑の LED は、UV キャリブレーションのオプションが含まれている測定モードでは、緑の LED は表示されませ ん。 このモードにおいて、UV キャリブレーションは実行できません。

# **UV キャリブレーション手順**

注記:UV キャリブレーションには、反射アパーチャープレートを取り付ける必要があります。

- **1.** 手順に従って、ホワイトおよびブラックキャリブレーションを実行します。
- **2.** ソフトウェアから UV キャリブレーションを開始します。
- **3.** 専用フィールドにキャリブレーションの白色値を入力してください。
- **4.** アクセサリードロアーの遮光バッグから UV キャリブレーションプレートを取り出します。
- **5.** サンプルホルダーを引っ張り、UV キャリブレーションプレートを 25 mm のアパーチャープレートにセットしま す。この際、白の表面がアパーチャープレートと向かい合っていることを確認してください。
- **6.** サンプルホルダーの留め金を UV キャリブレーションプレートに向けて閉じてください。

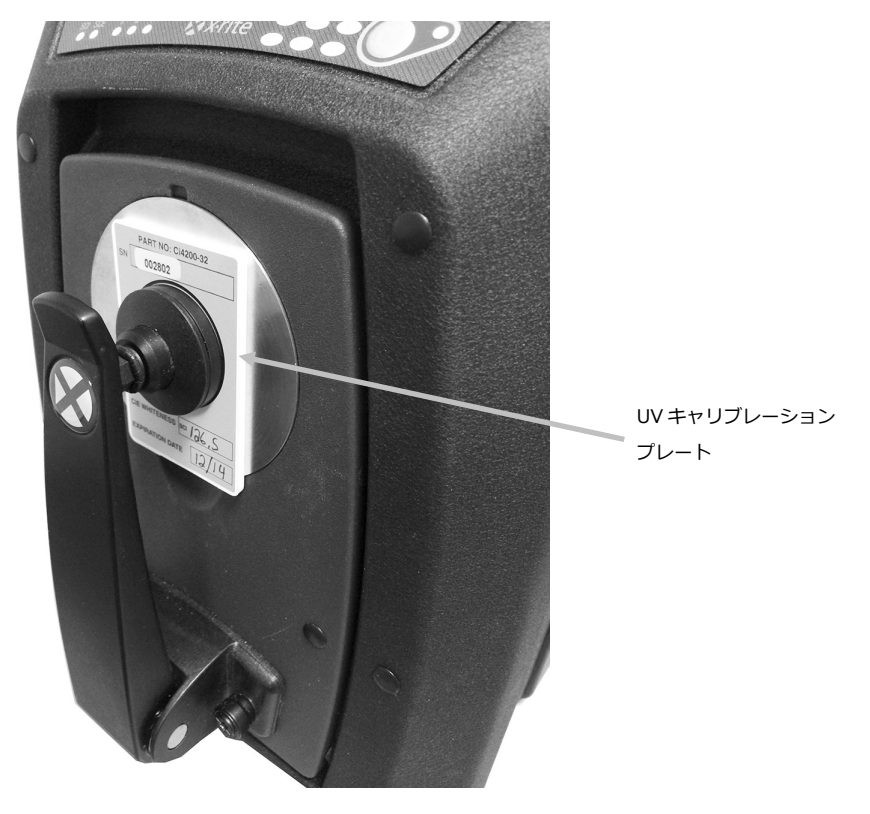

- **7.** ソフトウェアから UV キャリブレーションの測定を開始します。
- **8.** アプリケーションの指示に従ってください。
- **9.** アクセサリードロアーから UV キャリブレーションプレートを取り出し、使用後は保護バッグに入れて元の場所に お戻しください。
- **10.** 必要であれば、通常のホワイトおよびブラックキャリブレーション手順を繰り返してください。

# **測定**

装置と使用するソフトウェアの説明書やオンラインヘルプを参照してください。装置を使用するアプリケーションは必 ず起動してください。

## **反射率測定**

分光測色計で測定を実行する際、正確な測定値を確保するために次の手順を実行してください。

- **1.** 正しいアパーチャープレートがインストールされていることを確認してください。
- **2.** 現在の設定を編集するか、アプリケーションから適した設定をロードしてください。
- **3.** 必要に応じて現在の設定をキャリブレーションしてください。
- **4.** サンプルの測定準備をします。
- **5.** 分光測色計でサンプルホルダーを完全に開いた状態にしてください。サンプルをビューポートにセットし、サン プルホルダーをゆっくりと閉じます。サンプルホルダーは、強く閉じてサンプルを傷付けないよう注意してくだ さい。

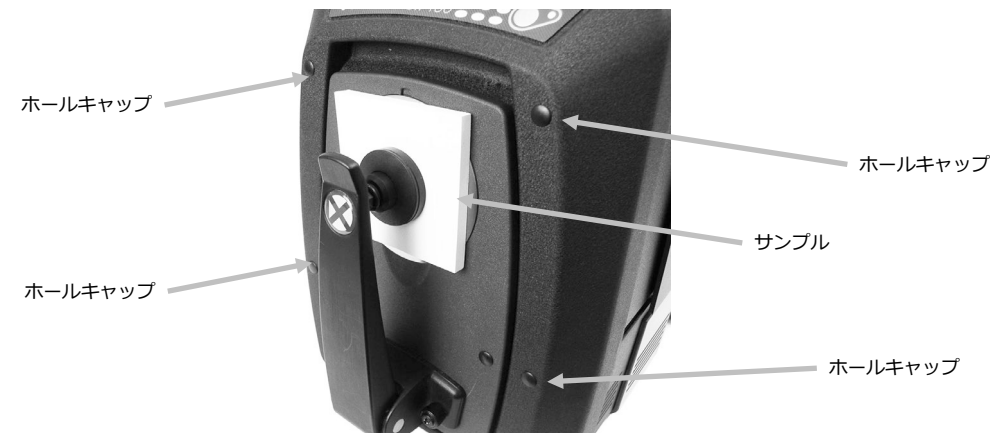

**6.** コンピューター画面またはドロップダウンドアからサンプルをチェックし、測定のターゲットエリアを調整して ください。

注意: 機器の電源が ON の際は、測定部光源を直接見ないでください。

- **7.** 次のいずれかの方法で測定を開始します:
	- a. ソフトウェアから [基準色を測定] または [トライアルを測定] を選択します。ソフトウェアの指示に沿って、 サンプルをビューポートにロードします。

#### **または**

- b. 装置の前方パネルから [スタンドバイ] または [トライアル] ボタンを押します。
- **8.** これで測定が完了し、データがアプリケーションに表示されます。表示される指示に沿ってデータをソフトウェ アに保存します。

# **注記:**

大きいまたは異形のサンプルを測定する際、サンプルホルダーを完全に開くか、または取り外すことも可能です。 装置前面にある 4 つのホールキャップを取り外すことによって、大きなサンプルが安定しやすくなります。 測定サンプルは、じっと動かさずに固定してください。また、ビューポートに外光が入らないよう、サンプルの表 面をアパーチャープレートにできるだけフラットにセットしてください。

## **透過測定(Ci7500 シリーズを除く)**

ソフトウェアで選択された設定によって、透過インジケーターが前方パネル上で点灯します。透過サンプルホルダーは、 透過コンパートメント内に取り付けるようデザインされています。積分球(全体透過)およびレンズ(直接透過)の両 方で薄型フィルムを測定する際に使用します。直接透過は 25 mm の測定が対象です。透過用キットの付属物:サンプ ルストップと留め金各 4個、アパーチャープレート(白色反射リング付き)4個、透過用白色プレート 1個ブラックプ ラスチックブロックパネル 1 個、サンプルセルホルダー1 個。アプリケーションに適したサンプルストップと留め金を 選択してください。

透過測定を行う前に、装置が測定モードに対してキャリブレーションされており、アプリケーションで透過測定モード に設定されていることを確認してください。

#### **測定時の注意:**

- 液体はサンプルセルホルダーで測定します。
- サンプルが平らで、積分球またはレンズの開口部に必ず平行になっていることを確認してください。
- 透過用白色プレートに汚れが付いた場合は、交換する必要があります。
- 測定中はカバーを閉じてください。
- 白色反射リング付きのアパーチャープレートを使用してください。
- スムーズで光沢のあるキャリブレーションタイルではなく、透過用白色プレートを使用してください。

#### **透過サンプルホルダーの構成**

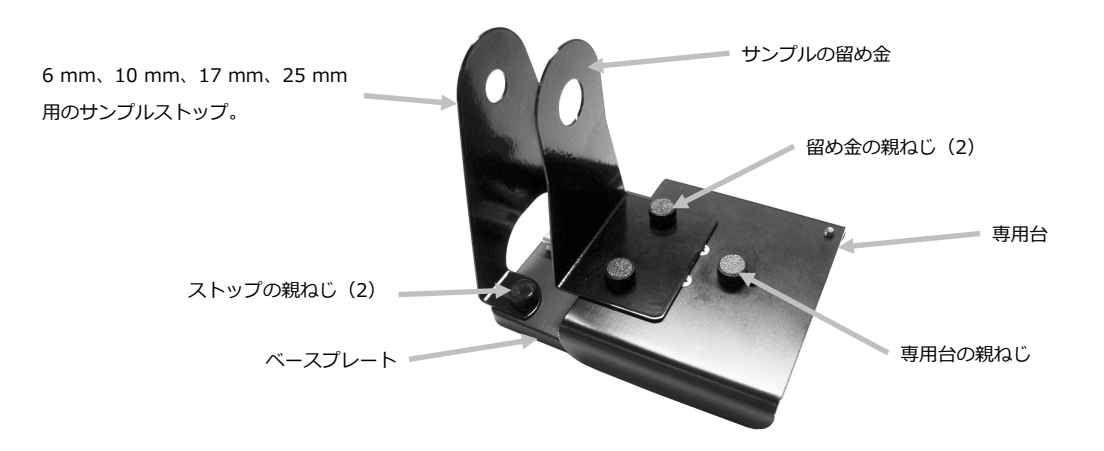

#### **全体透過測定**

全体透過測定は、サンプルを積分球にセットして行います。 全体透過は、光が分散する半透明のサンプルを測定する際 に適しています。全体透過測定は、 全ての透過光が正確に測定されることを確認します。

- **1.** 適したアパーチャープレート(白色反射リング付き)を、装置前方の測定ポートに取り付けます。
- **2.** 上記のキャリブレーションセクションで説明された通りに、透過用白色プレートをサンプルホルダーにセットし ます。

**3.** ロックピンを持ち上げながら、透過カバーを後方にスライドさせカバーを開きます。

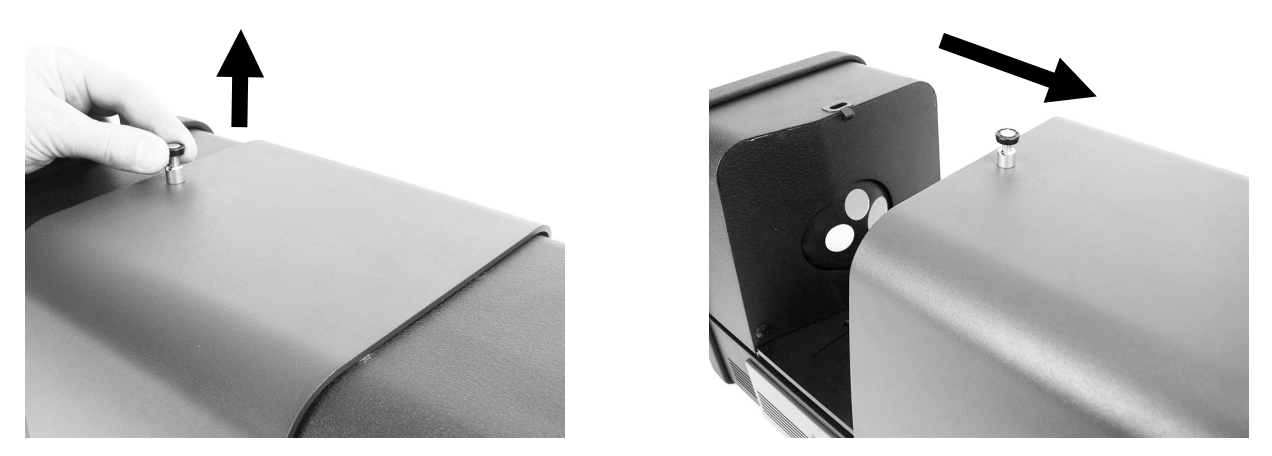

**4.** サンプルホルダーのベースプレートピンを、透過エリア内のベースプレート取り付けチャンネル穴に合わせてく ださい。

ベースプレートを積分球側の取り付け穴に留め金でセットしてください。この際、正しい角度になるよう気を付 けてください。サンプルが積分球に対して適切にセットされるよう、ベースプレートを正しく合わせてください。

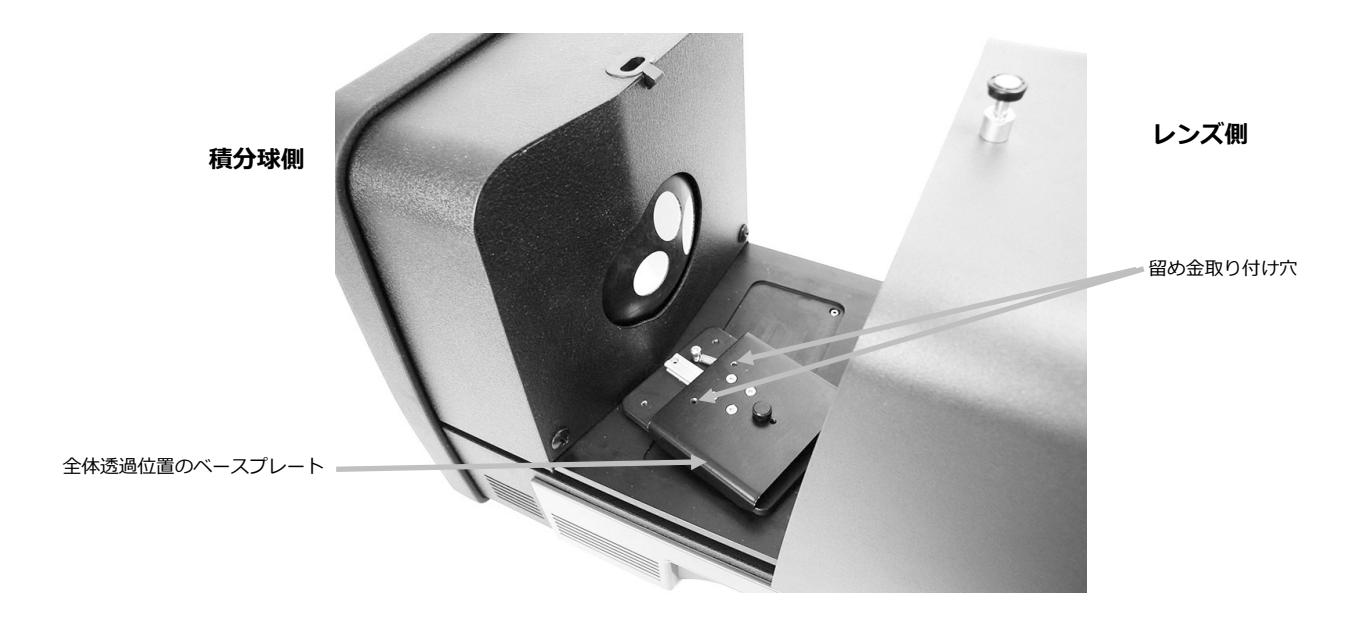

**5.** 適切なサンプルストップをベースプレートに取り付け、留め金をねじで専用台に設置してください。25 mm を含 む全てのサイズのストッププレートを使用することを推奨します。 サンプルはサンプルストップで積分球側に固定され、積分球から離れたサンプル側にはばね式の留め金で固定さ れます。

ストッププレートが積分球後部の開口部に対し平面にきつくセットされるよう、ホルダーを正しく合わせてくだ さい。サンプルが開口部にきつくセットされるまで、ねじを締めないでください。

**6.** 留め金を後ろに引っ張り、サンプルを留め金とストップの間にセットします。専用台のねじを一時的にきつく締 め、サンプルをセットする際に留め金が動かないようにします。サンプルの留め金/専用台をゆっくりリリース し、サンプルを固定します。

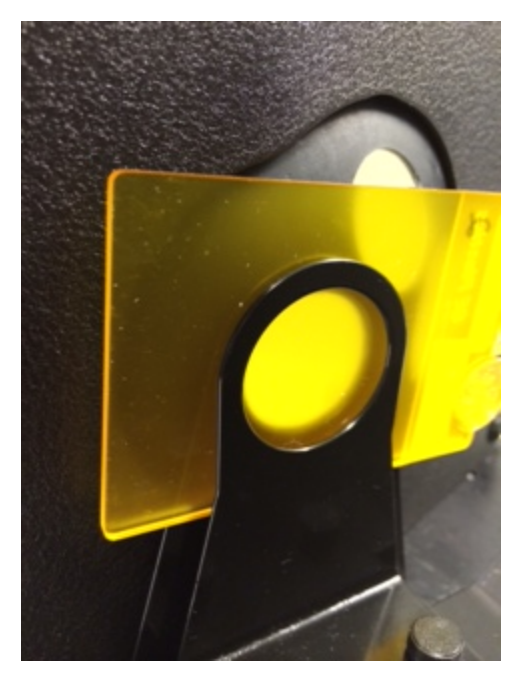

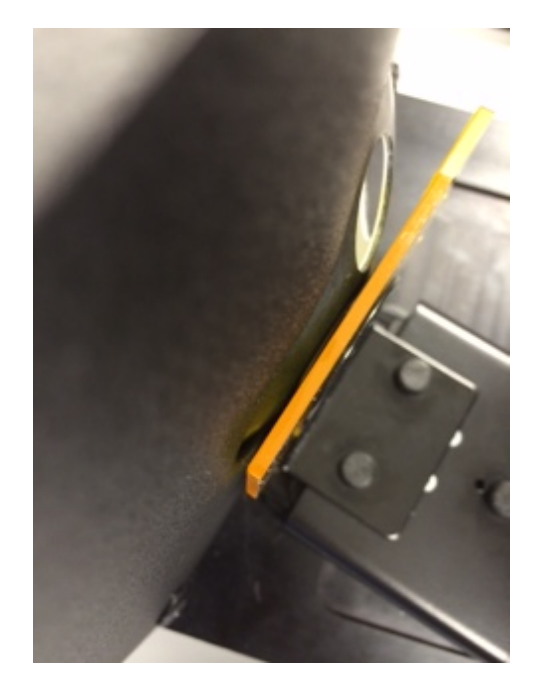

**25 mm、17 mm、10 mm、6 mm 測定に対しレンズにセットされたサンプルの透過ホルダー(全体測定)**

- **7.** 正しくセットされた後、ねじを固く締め、透過カバーを閉じてください。
- **8.** ソフトウェアから [基準色を測定] または [トライアルを測定] を選択、あるいは前方パネルから [基準色] または [トライアル] ボタンを押して測定を開始します。
- **9.** これで測定が完了し、 データがアプリケーションに表示されます。
- **10.** 表示される指示に沿って、データをソフトウェアに保存します。

#### **直接透過測定**

直接測定は、サンプルが装置後部のレンズに向けてセットされた状態で行います。直接透過は、光が分散しない透明の サンプルを測定する際に適しています。これは通常、顔料ではなく染料で着色されたサンプルです。この方法で測定す る際、拡散光は一直線になり、これは光線がサンプルを平行に透過することを表します。

**注記:** 直接透過測定を実行する際、25mm の留め金、ストップ、アパーチャープレート(白色反射リング付き)のみ を使用してください。

- **1.** 25 mm のアパーチャープレート(白色反射リング付き)を、装置前方の測定ポートに取り付けます。
- **2.** 上記のキャリブレーションセクションで説明された通りに、透過用白色プレートをサンプルホルダーにセットし ます。

**3.** ロックピンを持ち上げながら、透過カバーを後方にスライドさせカバーを開きます。

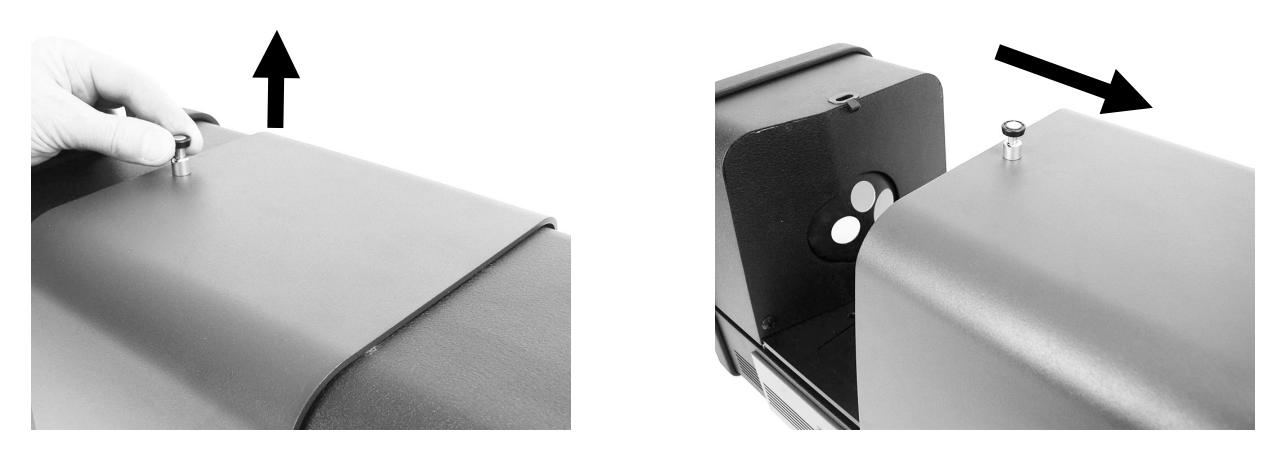

**4.** サンプルホルダーのベースプレートピンを、透過エリア内のベースプレート取り付けチャンネル穴に合わせてく ださい。

ベースプレートをレンズ側の取り付け穴に留め金でセットしてください。この際、正しい角度になるよう気を付 けてください。サンプルがレンズに向けてくセットされるよう、ベースプレートを正しく合わせてください。ま た、レンズに対して平面にならないようセットしてください。この際、前方のアパーチャープレートから正しい 角度にあることを確認してください。

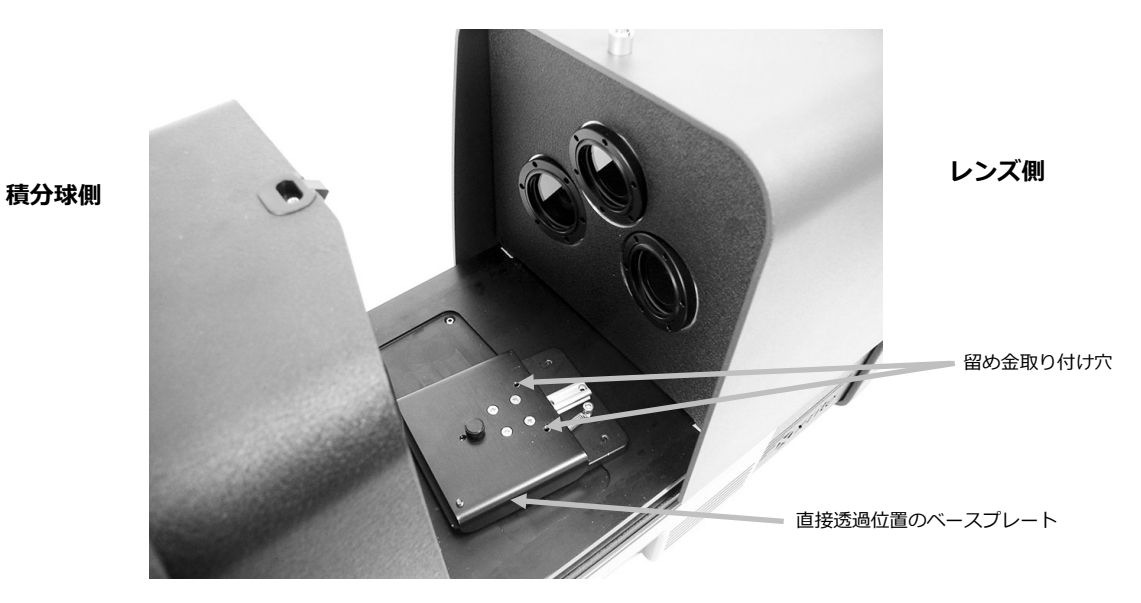

**5.** 25 mm のサンプルストップをベースプレートに取り付け、留め金をねじで専用台に設置してください。 サンプルはサンプルストップでレンズ側に固定され、レンズから離れたサンプル側にはばね式の留め金で固定さ れます。

サンプルが開口部にきつくセットされるまで、ねじを締めないでください。

**6.** 留め金を後ろに引っ張り、サンプルを留め金とストップの間にセットします。専用台のねじを一時的にきつく締 め、サンプルをセットする際に留め金が動かないようにします。サンプルの留め金/専用台をゆっくりリリース し、サンプルを固定します。

**25 mm 測定に対しレンズにセッ トされたサンプルの透過ホルダー (直接測定)**

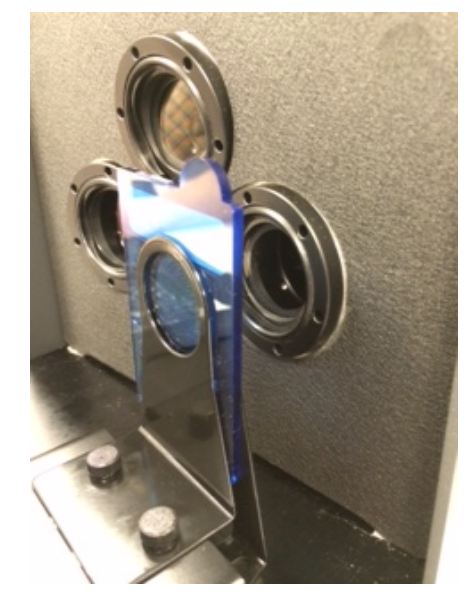

- **7.** 正しくセットされた後、ねじを固く締め、透過カバーを閉じてください。
- **8.** ソフトウェアから [基準色を測定] または [トライアルを測定] を選択、あるいは前方パネルから [基準色] または [トライアル] ボタンを押して測定を開始します。
- **9.** これで測定が完了し、 データがアプリケーションに表示されます。
- **10.** 表示される指示に沿って、データをソフトウェアに保存します。

#### **R/T(反射/全体透過)測定**

R/T 測定はサンプルに吸収された光ではなく、失われた光を補正します。プラスチックの調色に R/T モードを使用する 際、調色ソフトウェアは基準色の隠ぺい力と色の両方にマッチングを行います。

この値は、2 回の測定から作成されます。1 回目の測定は、サンプルが反射ポートにセットされた状態で実行されます。 (反射測定) 2 回目の測定は、サンプルを積分球後部のストップに平らにセットして行います。(全体透過測定) この方 法で測定を行う際、拡散光は対象物を全ての角度から透過します。サンプルは、全ての角度から拡散光で照明されます。

- **1.** アパーチャープレート(白色反射リング付き)を、装置前方の測定ポートに取り付けます。
- **2.** 上記のキャリブレーションセクションで説明された通りに、透過用白色プレートをサンプルホルダーにセットし ます。
- **3.** 反射測定セクションで説明された通りに、サンプルを反射ポートにセットします。
- **4.** ソフトウェアから [基準色を測定] または [トライアルを測定] を選択、あるいは前方パネルから [基準色] または [トライアル] ボタンを押して測定を開始します。これで測定が完了し、

**5.** ロックピンを持ち上げながら、透過カバーを後方にスライドさせカバーを開きます。

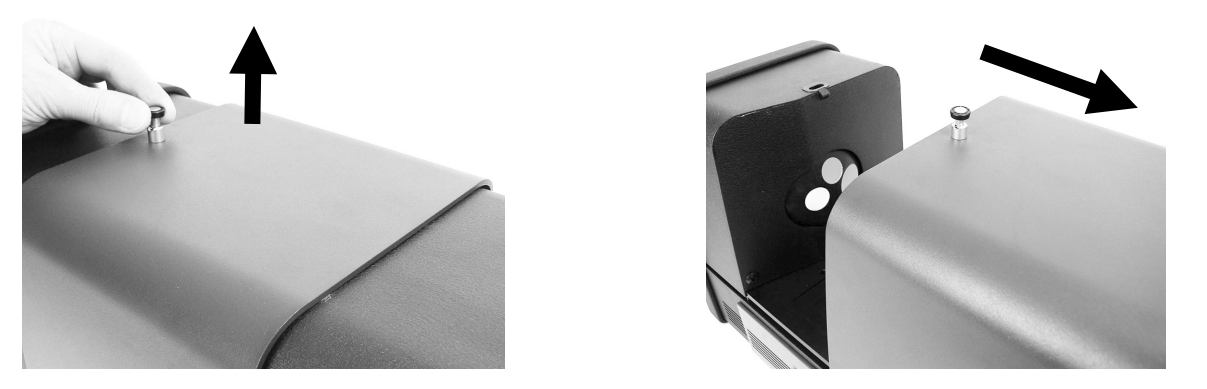

- **6.** 透過測定を行う際、サンプルはストッププレートが付いた透過ホルダーで積分球側に固定されます。積分球から離 れたサンプル側には、ばね式の留め金プレートで固定されます。
- **7.** 適切なサンプルストップをベースプレートに取り付け、留め金をねじで専用台に設置してください。25 mm を含 む全てのサイズのストッププレートを使用することを推奨します。
- **8.** サンプルをサンプルホルダーから取り外します。サンプルが積分球に対して適切にセットされるよう、ベースプレ ートを正しく合わせてください。測定の準備を行う際、サンプルが正しくセットされるまで、ねじを締めないでく ださい。

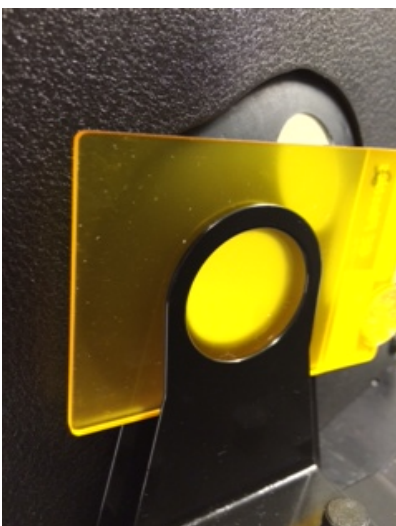

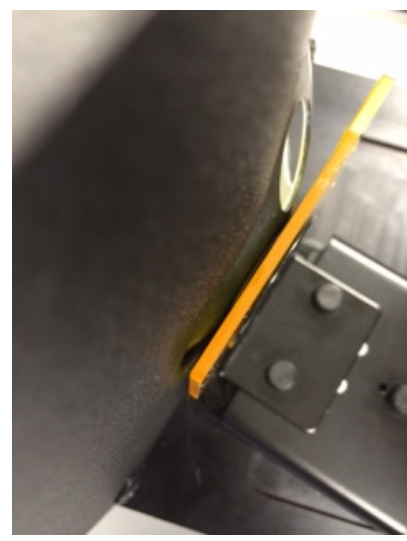

- **9.** 正しくセットされた後、ねじを固く締め、透過カバーを閉じてください。
- **10.** ソフトウェアから [基準色を測定] または [トライアルを測定] を選択、あるいは前方パネルから [基準色] または [トライアル] ボタンを押して測定を開始します。これで測定が完了し、
- **11.** 表示される指示に沿って、データをソフトウェアに保存します。

# **R/T の相関関係:Ci7XX0-Ci7000A**

Ci7XX0 と Ci7000A に最適な相関関係を得るには、次の透過ポート、ストップ、アパーチャープレートの組み合わせ の使用が適していることが検証されています。

- 25mm 透過ポート、25 mm ストップおよび 25 mm アパーチャープレート(白色反射リング付き) または、
- 17mm 透過ポート、17 mm ストップおよび 17 mm アパーチャープレート(白色反射リング付き)

#### **液体の測定**

測定とキャリブレーションの注意

- 液体は全体透過で測定してください。液体に直接透過は絶対に使用しないでください。
- セルをセットする際、積分球の開口部に垂直および平面にセットされるようご注意ください。
- セルが積分球の開口部に中央にセットされていることを確認してください。
- セルと透明の液体がサンプルホルダーに入った状態で白色キャリブレーションを実行してください。
- 透明の液体は使用されるいずれの素材にもベースとなります。
- ブラックキャリブレーションを実行する際は、ブロックをセルと積分球の開口部の間にセットしてください。

セルの清掃と使用

- セルとホルダーはきれいに保ってください。ホルダーとセルは、洗剤を入れたぬるま湯で完全に汚れを洗い流 してください。
- セル正面のウィンドウは絶対に指で触れないでください。ウィンドウに肌の油脂が付着してしまいます。セル を持つ時は、サイドを両端からはさむようにして持ってください。
- ふたと液体サンプルの間には空気の層を作ってください。直接液体サンプルに向けてふたを強く押すと、ウィ ンドウが割れる恐れがあります。
- 液体サンプルが透過チャンバーにこぼれないよう十分ご注意ください。透過コンパートメント内では、セルに 液体がかからないようにしてください。

手順:

- **1.** セルスタンドを 2 つのねじで専用台に軽く取り付けます。この測定に留め金は不要です。
- **2.** セルスタンドを前方にスライドさせ、ねじで締めます。
- **3.** セルに汚れが付いていないことを確認してください。(「清掃と使用」を参照) セルの上から 8mm 程度ま で、サンプルの液体を注ぎます。セルの側面に液体がこぼれてしまった場合は、きれいな乾いた布で拭き取 ってください。
- **4.** セルをスタンドに挿入します。

**スタンドにセットされたセル(全体測定)**

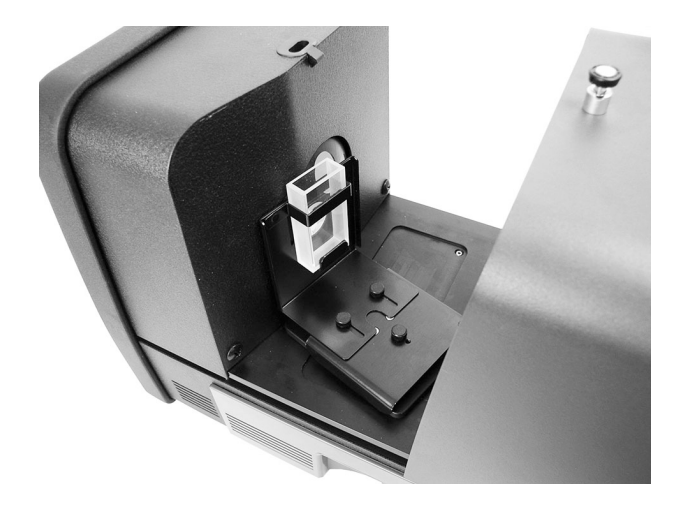

- **5.** ソフトウェアから [基準色を測定] または [トライアルを測定] を選択、あるいは前方パネルから [基準色] ま たは [トライアル] ボタンを押して測定を開始します。
- **6.** これで測定が完了し、 データがソフトウェアに表示されます。
- **7.** 表示される指示に沿ってデータをソフトウェアに保存します。

## **ヘイズ測定**

測定とキャリブレーションの注意

- ヘイズを正確に測定するにはヘイズメーター(ASTM D1003)が必要ですが、透過測定機能を持つ積分球幾 何条件の分光測色計を使用して、ヘイズメーターとの良好な相関関係を示すインデックス(相関ヘイズ)を 取得することができます。
- 測定するサンプルは積分球の測定ポートに向けて固定します。
- 25 mm のアパーチャープレート (白色反射リング付き) をキャリブレーションするには、透過用白色プレー トとブラックトラップを反射ポートにセットしてください。
- ヘイズ測定を実行する前に、まずキャリブレーションを実行する必要があります。(現在のヘイズキャリブ レーションでヘイズ測定モードを使用する場合を除く)

手順:

- **1.** 前述の説明に従い、白色リング付きの 25 mm のアパーチャープレートを測定ポートに取り付けます。
- **2.** ソフトウェアから、「ヘイズ」の測定タイプを選択します。
- **3.** ヘイズのキャリブレーションは自動的に起動します。ソフトウェアに表示されるキャリブレーション手順を実行 します。
- **4.** ヘイズのキャリブレーションが終了すれば、ヘイズの測定準備が完了です。
- **5.** 透過コンパートメント内にある積分球の透過サンプルホルダーにサンプルをロードします。
- **6.** [基準色を測定]、[トライアルを測定] を選択するか、装置の測定ボタンを押します。
- **7.** ヘイズから他の測定モードに変更した場合、装置のキャリブレーション指示が表示されることがあります。

# **付録**

# **サービスについて**

修理はエックスライト株式会社にて行います。本機は光学系を始めとして精密な構造になっています。絶対に本機を開 けたり分解したりしないでください。保障範囲の対象外になります。また保証期間後に修理に出される際の輸送料(片 道)は、お客様でのご負担とさせていただきます。機器は自分で修理を試みることのないよう、付属品と共にそのまま 元の箱に梱包してお戻しください。

<送り先>

エックスライト社

〒135-0064 東京都江東区青海 2-5-10

テレコムセンタービル 西棟 6F

Tel:(03) 6374-8730(修理サービス)

Fax:(03) 5579-6971(修理サービス)

# **装置の手入れ**

本機は、非常に簡単なクリーニングを行うことにより、長期間にわたって安定した性能を発揮しますが、 読取り精度を 保つためには、以下のような簡単なクリーニングが必要です。

# **重要:**

**下記の清掃手順を行う前に、装置の電源を外してください。**

**注意: 機器に溶剤や漂白剤は絶対に使わないでください。**

**注意: 圧搾空気を使用する際は、保護用品(例:安全メガネ)を身に着けてください。**

**エアースプレー式の缶を使用する際は、逆さまにしたり、傾けたりしないでください。装置を損傷する恐れが あります。**

**注意: 化学薬品を使用する際は、メーカーによって安全データシートに推奨される保護用品をご使用ください。**

#### **クイックリファレンステーブルの手入れ**

下記は、適切な清掃手順を判断するクリックリファレンスです。それぞれの清掃手順の詳細は、下記ページを参照して ください。

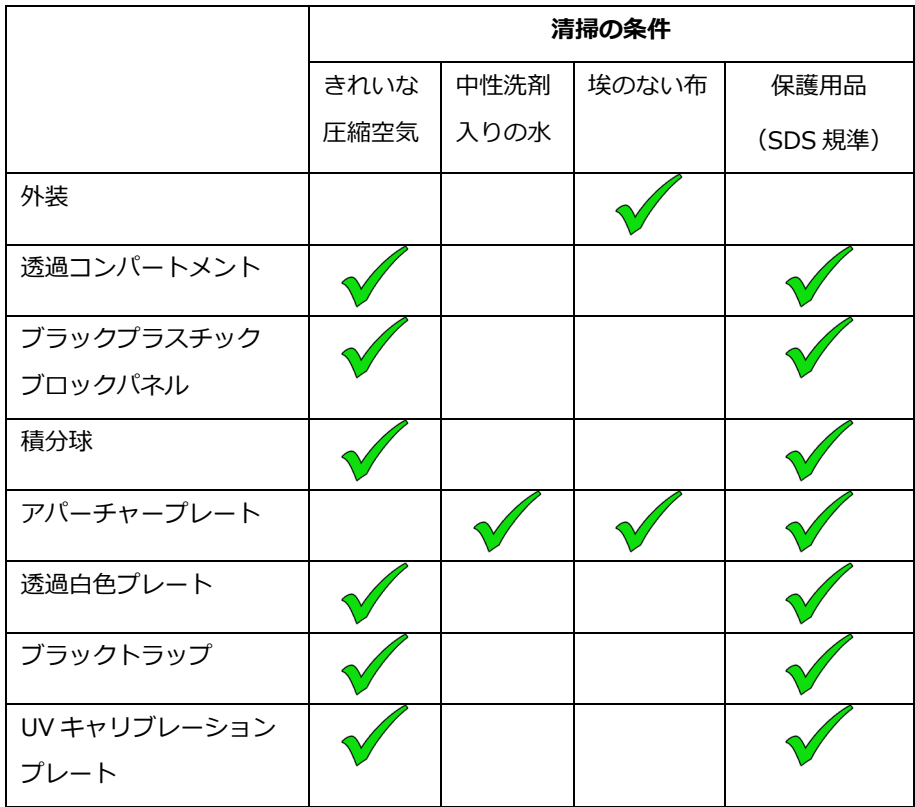

# **装置外部の手入れ**

専用ケース、前方パネル、サンプルホルダー、装置表面をきれいに保ってください。汚れがある時は埃のない乾いた布 (レンズクリーナーなど) で拭きます。清掃は、普通に使用されている場合は週に一回、汚れや埃の多い環境では頻繁に 行う必要があります。

#### **透過コンパートメントの手入れ**

清潔で乾燥した空気を吹きかけて、透過コンパートメントから埃や汚れを取り除いてください。

#### **キャリブレーションタイルの手入れ**

ヤラミック基準板(キャリブレーションタイル)は、反射ファクターの基準としてカラーサイエンスで大いに活用され ています。反射プロパティの安定性が美徳となっています。使用目的を果たすために、タイルの表面を安定した状態で 維持することが必要です。高精度のオプチクスを清掃すると、表面を損傷する恐れがあります。そのため、タイルを保 存ケースに入れるか、または未使用中は保存バッグでカバーするなど、清掃する必要性を最小限に抑えてください。清 掃が必要となった場合は、次の手順を実行してください。

#### *必要な道具*

- イソプロピルアルコール、ガラス専用クリーナー、きれいな布、蒸留水
- ゴミ、汚れや目に見えない埃を取り除くには、次の手順に沿ってください。
- 1. 安定した平面の上にタイルを置き、タイルの端をしっかりと持ちます。
- 2. きれいな布に少量のイソプロピルアルコールを付け、円形を描くように表面全体を拭いてください。布の乾いた 部分で、タイル表面が乾燥するまで拭きます。使用した布は破棄してください。
- 3. タイル表面に、十分な量のガラス専用クリーナーをスプレーします。きれいな布をタイル上のクリーナーで十分 に湿らせ、タイルの表面全体がきれいになるまで、円を描くように拭きます。使用した布は破棄してください。 タイル表面に残ったガラス専用クリーナーが乾燥する前に、次のステップに進んでください。
- 4. タイルを垂直に持ち、表面に十分な量の蒸留水をスプレーし、表面に残っているガラス専用クリーナーを洗い流 してください。きれいな布で、円形を描くように表面を拭いてください。使用した布は破棄してください。

#### **ブラックプラスチックブロックパネルの手入れ**

ブラックプラスチックブロックパネルは、静電気によりゴミが付着することがあります。表面に空気を吹いて、ゴミを 取り除いてください。

#### **積分球の手入れ**

**注記**: 積分球の表面には絶対に触れたり、物を入れたりしないでください。

積分球にゴミが入っていないかどうか確認してください。指示に沿って積分球を清掃してください。

- 1. サンプルドアを完全に開いた状態にしてください。
- 2. 清潔で乾燥した空気を、積分球に吹きかけてください。これにより、積分球の内面から埃や汚れを取り除くこと ができます。

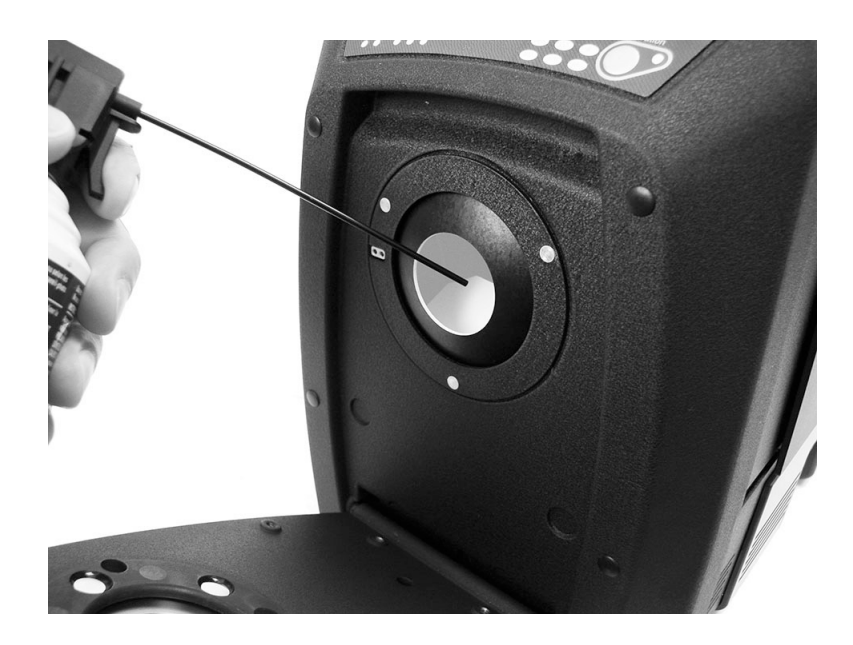

3. サンプルホルダーを閉じます。

# **アパーチャープレートの手入れ**

アパーチャープレートの表面は、中性洗剤を入れた水で濡らし絞った布で拭いてください。

#### **透過白色プレートの手入れ**

プレートを取り扱う際は、前方の表面に触れないよう気を付けてください。表面に清潔で乾燥した空気を吹きかけ、埃 や汚れを取り除いてください。

# **ブラックトラップの手入れ**

ブラックトラップは定期的に清掃し、内部の埃や汚れを取り除いてください。

1. トラップ (2) からベース (1) を左側に回転させて持ち上げ、外してください。

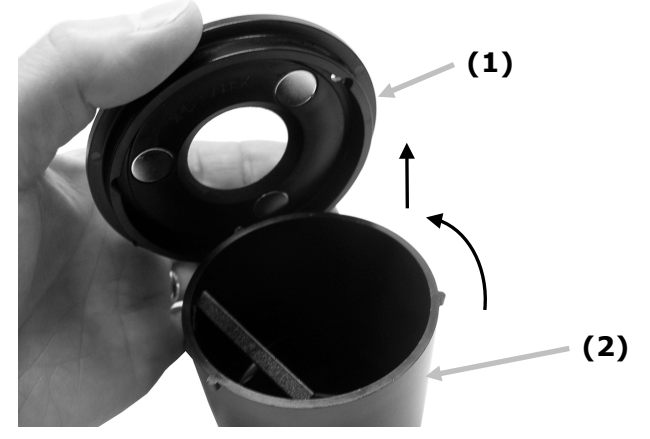

**2.** ブラックトラップ内で、トラップガラスの位置を確認します。この位置の確認作業は、清掃後再度インストール する際に重要な点です。

**3.** トラップの端からトラップガラスを指で取り外します。この際、指でガラスの表面に触れないようにしてください。

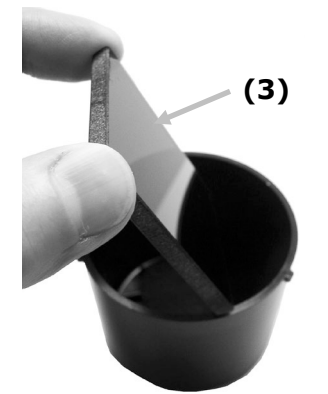

**4.** トラップガラスの表面と内面に、清潔な空気(4)を吹きかけてください。

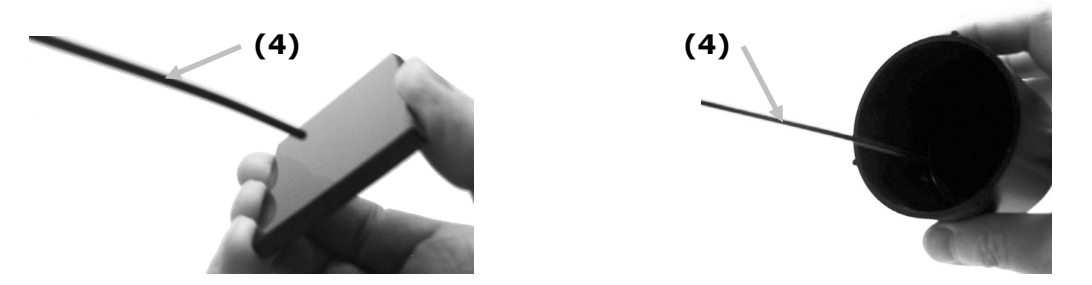

**5.** ブラックガラスをトラップに再度セットします。ブラックガラスの底端が、トラップ底面のフェルトパッド(5) に平面にセットされた位置が正しい状態です。

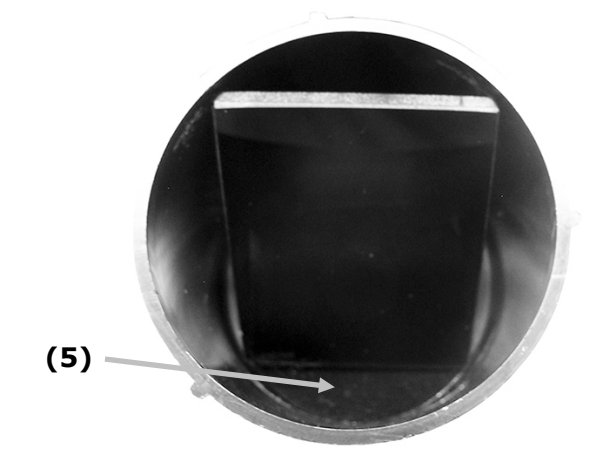

**6.** くぼみをトラップのタブに合わせ、カチッとはまるまで右に回します。注記: ベースタブの形は、一定の位置に フィットするようになっています。トラップに無理やり押し込まないでください。

# **UV キャリブレーションプレートの手入れ**

洗剤や溶剤類は絶対に使わないでください。UV キャリブレーションプレートに空気を吹きかけてください。

# **ヒューズの取り替え**

装置に電源を入れても *ON にならない場合は、*コンセントに電流が通っているかどうか確認してください。電源が通っ ている場合は、装置のヒューズを交換してください。

交換用ヒューズ(5mm x 20mm 2.5A、250V の遅延式ヒューズタイプ)

- 1. 電源を切り、電源コードを外します。
- 2. マイナスドライバーをヒューズの右端に挿入し、押し開けます。
- 3. キャリヤークリップから壊れたヒューズを取り外して廃棄します。

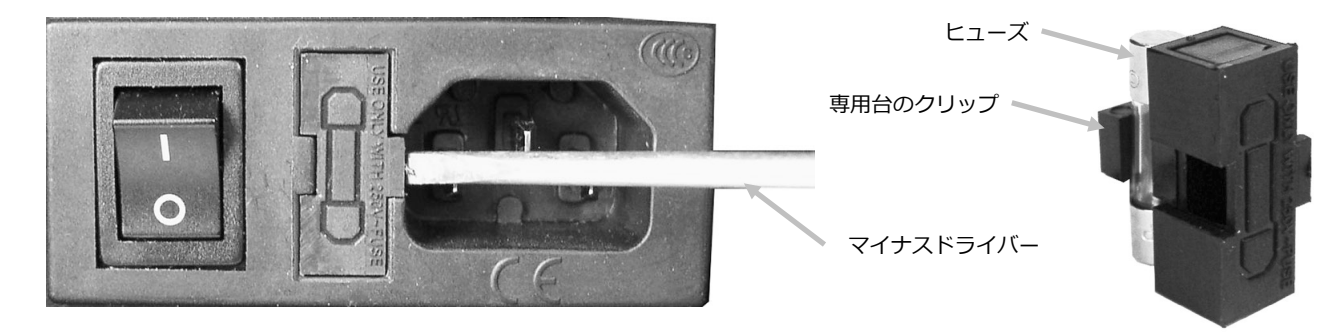

- 4. クリップに新しいヒューズを入れて、ヒューズの穴にヒューズのキャリヤーを再度挿入します。キャリヤーが固 定されていることを確認してください。
- 5. 電源コードを取り付けてください。

# **サンプルホルダーの湿気を調整するには**

サンプルホルダーを閉じる際の湿り具合は、必要に応じて変更することが可能です。サンプルホルダーのピンを調整し、 湿り度を増減してください。

- 1. ねじを緩め、サンプルホルダーを装置の前方から取り出します。詳細は、「Ci7XX0 インストール手順書」をご 覧ください。
- 2. ダンパーピンを固定しているナットを緩めます。
- 3. ホルダー後部にある湿ったピンをマイナスドライバーで調整します。
- 4. 位置調整が完了しサンプルホルダーを再度取り付けた後、ダンパーピンをナットで固定してください。

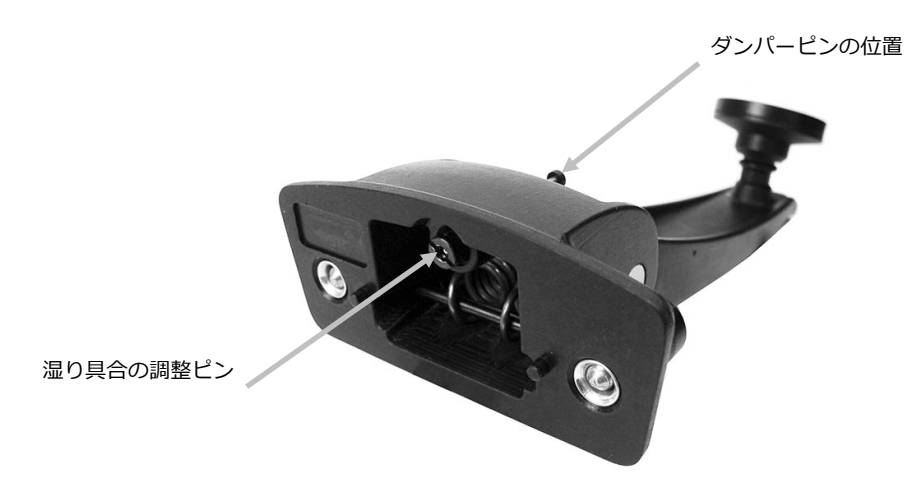

# **トラブルシューティング**

下記の方法で問題が解決しない場合は、お買い求めになった販売店までお問い合わせください。 エラーが続く場合は、販売店までお問い合わせください。

**問題 原因/解決法** 装置の応答がありません (インジケーターの照明 なし)。 *AC が接続されていません。* AC アダプターを挿入してください。 *ヒューズが切れています。* ヒューズを交換してください。(「ヒューズの取り替え」参照) キャリブレーションに失敗 しました。 *キャリブレーションタイルが汚れている、または破損しています。* 付録ページにある白色タイルの清掃手順を参照するか、あるいは破損している場合は交換し てください。損傷している場合は販売店までご連絡ください。 機器とソフトウェアの通信 が取れません。 *インターフェースケーブルが接続されていません。* インターフェースケーブルでコンピュータと機器を接続してください。 ソフトウェアを再起動してください。異常が続くようであればコンピュータを再起動します。 装置の電源を 30 秒程 OFF にした後、電源を入れ直し問題が修正されたかどうかチェック してください。 ソフトウェアの環境設定が正しいかどうか調べてください。 サンプルの測定に何度も 失敗します。 ソフトウェアの説明書通りにサンプルが測定されているかどうか確認してください。 ソフトウェアを再起動してください。 機器のキャリブレーションを実行してください。(「キャリブレーション」参照) 装置の積分球を清掃してください。(「手入れ」参照)

# **仕様**

**性能仕様**

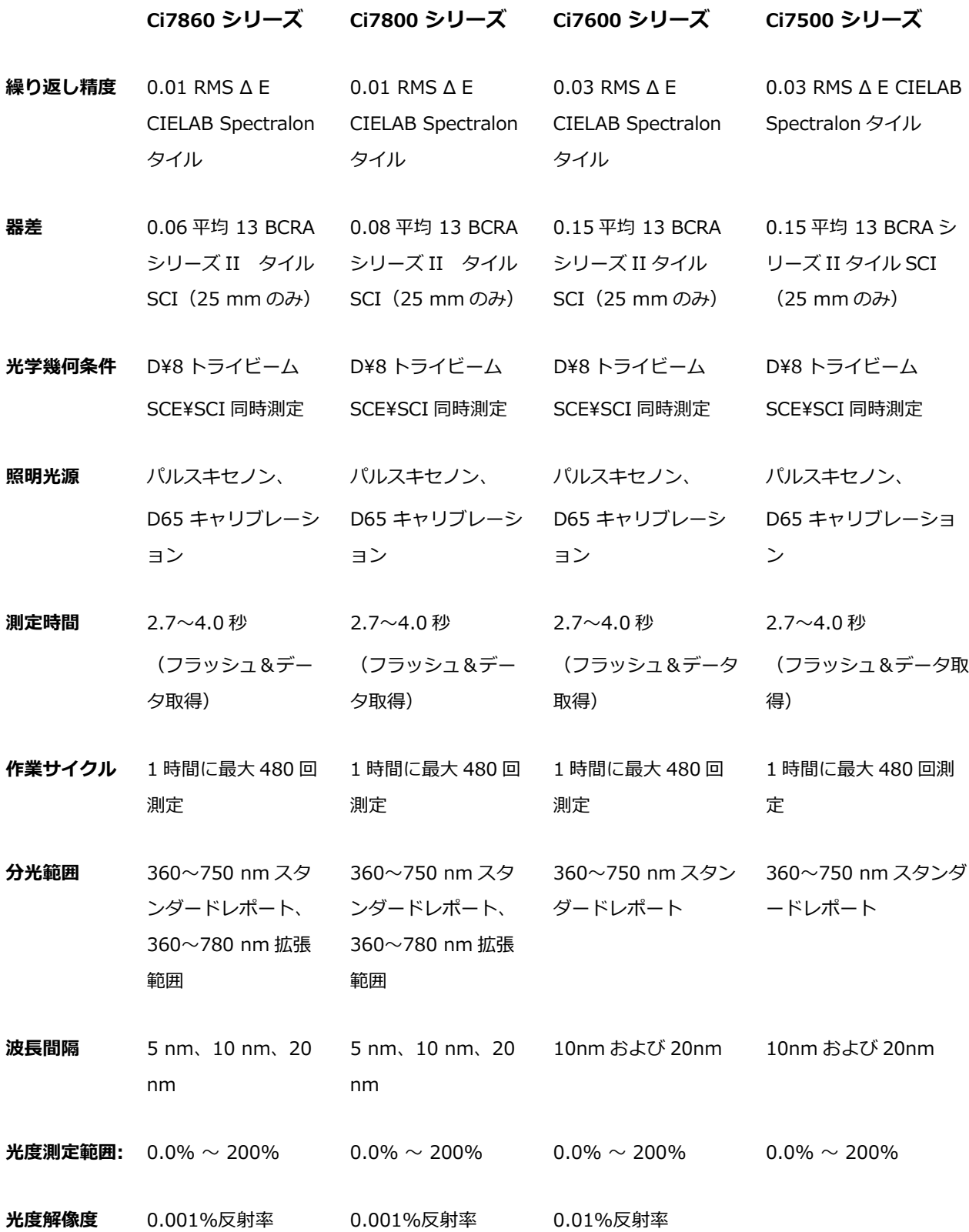

# **環境条件**

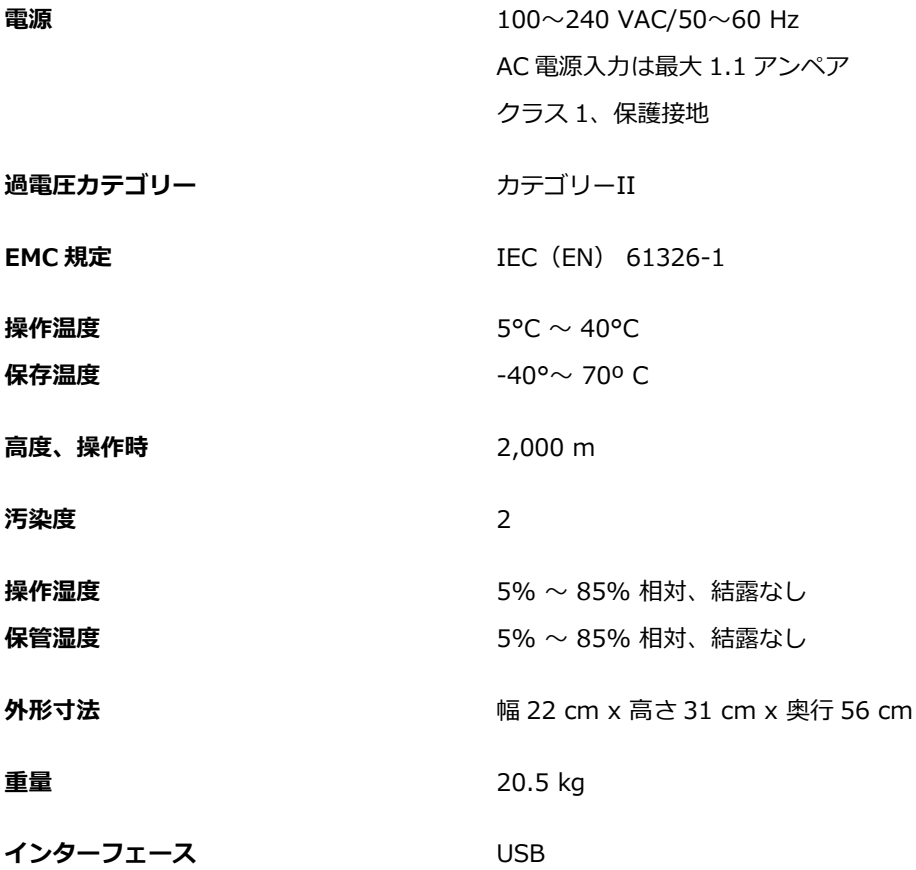

デザインおよび仕様内容は、予告なしに変更することがあります。

# **交換部品と付属品**

Ci7XX0 分光測色計の交換部品が必要な際は、販売店までお問い合わせください。本製品には次の交換部品があります。

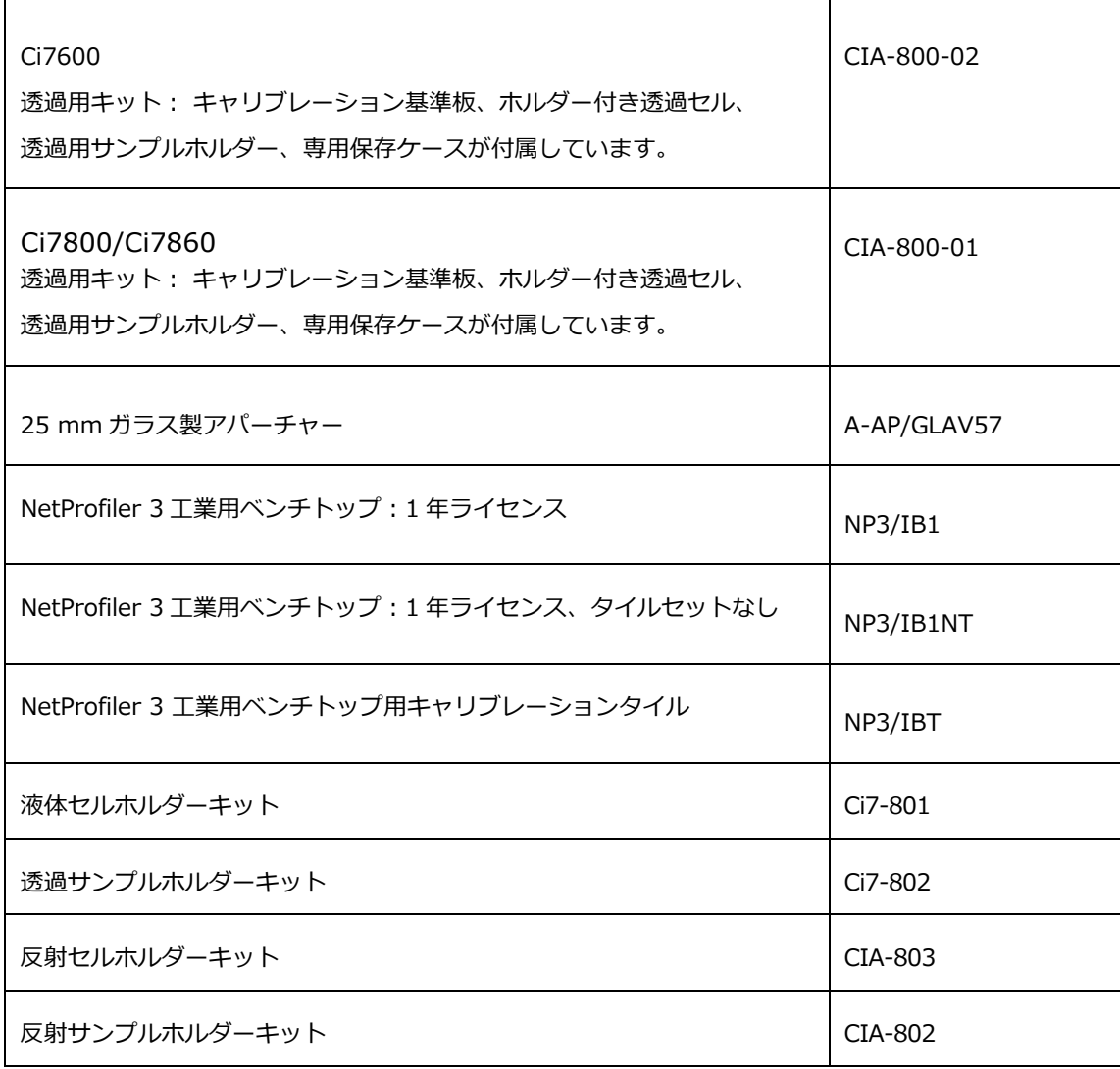

#### **システムの再梱包手順書**

本製品の修理等、返送が必要になった場合は、システムを次の手順に沿って再梱包してください。

#### **装置と共に同梱するもの:**

- 箱、梱包用発泡材料、装置バッグ
- アパーチャープレート
- ブラックトラップ
- サンプルホルダー
- サンプル棚(ねじ付き)
- 電源コード
- USB ケーブル
- ホワイトキャリブレーション基準板
- グリーンキャリブレーション基準板
- UV キャリブレーション基準板
- 黒のゴム製シム

#### **再梱包手順:**

- **1. 透過キット付属品の再梱包**
	- a. 装置の内部から全ての透過部品を取り出してください。
	- b. 透過キットの部品を専用ケースに入れます。

#### **2. 装置の再梱包準備**

- a. 装置のオプチクスをロックします。
	- i. 装置の電源を ON にし、USB ケーブルで PC に接続します。
	- ii. CD「Ci7XX0 Benchtop Spectrophotometer」を光学ドライブに挿入してください。メインスター トアップメニューが自動的に起動しない場合は、CD の「Setup Tool」フォルダーから「start.exe」 プログラムを実行してください。
	- iii. ソフトウェア CD のメインメニューにある「Utilities」セクションから、「Setup Tool」を選択しま す。設定プログラムを実行します。
	- iv. 設定プログラムのメインメニューから「オプチクスをロック」を選択します。(オプチクスが輸送に 安全となる位置にセットされると、カチッという音がします。)
	- v. 装置のオプチクスが輸送に安全な位置にセットされたら、設定プログラムを終了します。
	- vi. 装置後部の電源スイッチを押して OFF にします。
	- vii. CD を光学ドライブから取り外し、専用ケースに入れます。
- b. 電源コードと USB ケーブルを抜いて梱包します。
	- i. 電源コードを折りたたみ、バブルラップに入れます。(元のラップがあれば使用)
	- ii. USB ケーブルを折りたたみ、ナイロン袋に入れます。(元の袋があれば使用)
- c. 装置のサンプルホルダーのアームを梱包します。
	- i. マイナスドライバーまたは T25 Torx レンチでねじを一つずつ緩めます。
	- ii. サンプルホルダーのアームを、バブルラップが入れ密封します。(元のラップがあれば使用)

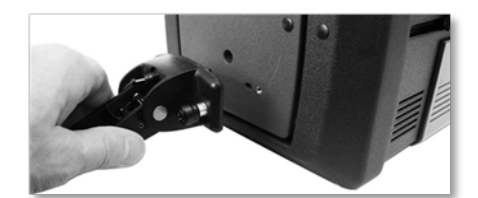

- d. サンプル棚を梱包します。(装置にインストールされている場合)
	- i. ねじを緩め、サンプル棚を装置前方から取り外します。
	- ii. ナイロン袋に入れ、テープで密封します。(元の袋があれば使用)

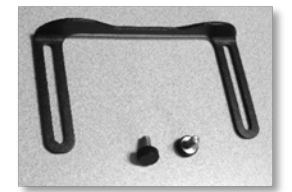

- e. 全てのアパーチャープレートを袋にいれます。
	- i. 装置のドロアーと装置前方から、全てのアパーチャーを取り出して梱包します。
	- ii. アパーチャーは一つずつ別々に専用バッグに入れてください。(元の袋があれば使用)
	- iii. 個別の袋にいれたアパーチャーを一つの袋にまとめて入れます。

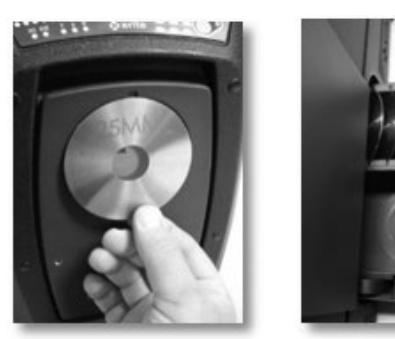

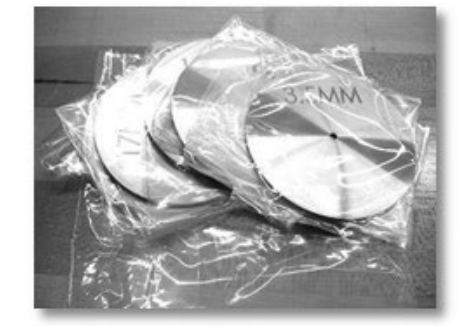

- f. 装置の前方プレートに保護バッグをセットします。
	- i. 前方のサンプルドアを、積分球の開口部ではなく、上部から開きます。
	- ii. 前方プレートに保護バッグをスライドします。(元の袋があれば使用)
	- iii. サンプルホルダーを閉じます。

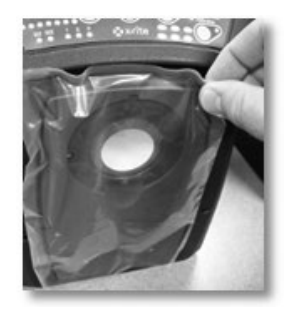

- g. ドア掛金にゴム製シムを挿入します。(元の梱包があれば使用)
	- i. ドア掛金上部を持ち上げ、ロックを「上向き方向」に回してください。
	- ii. シムをインストールします。シムがなければ、ドア掛金を「上向き位置」のままにしておいてくださ い。
	- iii. ドアを完全に閉めた状態にします。

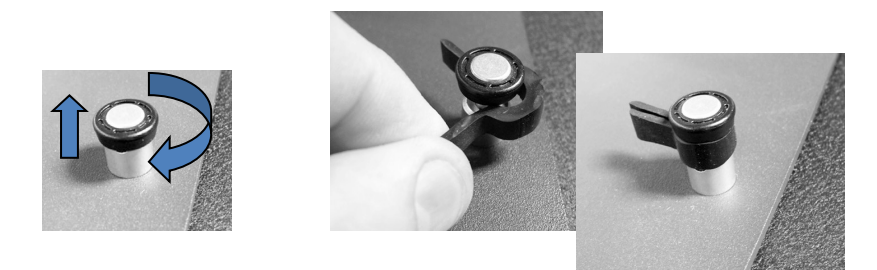

h. 白い出荷用ウェッジを、装置カバーの底端に挿入します。(下記参照)

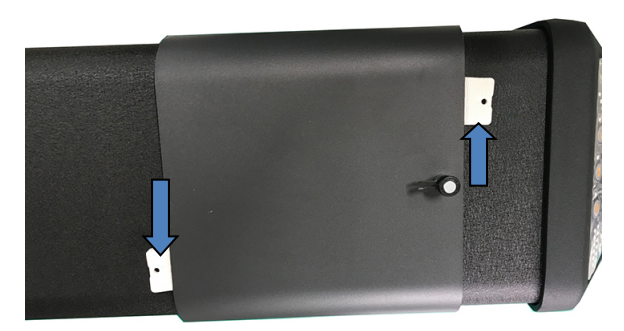

- i. ブラックトラップを梱包します。
	- i. ブラックトラップを装置ドロアーから取り外します。
	- ii. ブラックトラップをプラスチック袋に入れてください。(元の袋があれば使用)

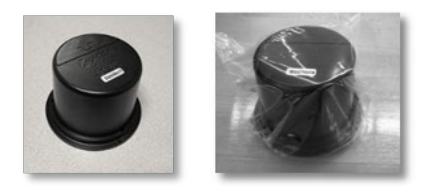

- j. アクセサリードロアーの準備をします。
	- i. アクセサリードロアーを開きます。
	- ii. 全てのアパーチャーとブラックトラップを取り出します。(上記手順参照)
	- iii. ホワイトキャリブレーション基準板をドロアーに戻します。
	- iv. グリーンキャリブレーション基準板をドロアーに戻します。
	- v. UV キャリブレーション基準板を専用袋に入れ(元の袋があれば使用)、UV キャリブレーショ ン基準板をドロアー前方(ハンドルの近く)に挿入します。

vi. アクセサリードロアーを閉めます。

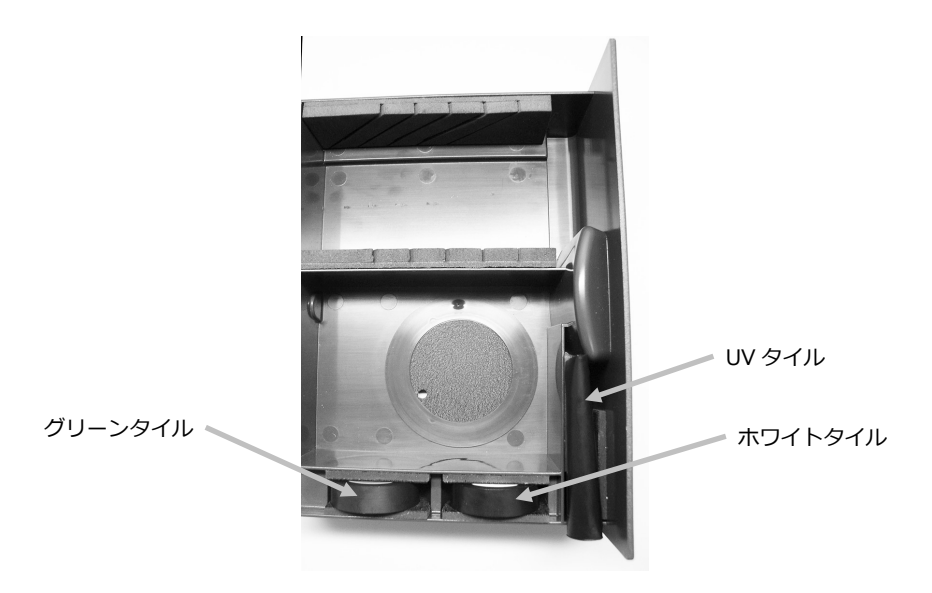

#### **3. 装置の梱包箱を準備**

a. 底部の発泡材を梱包箱にセットします。

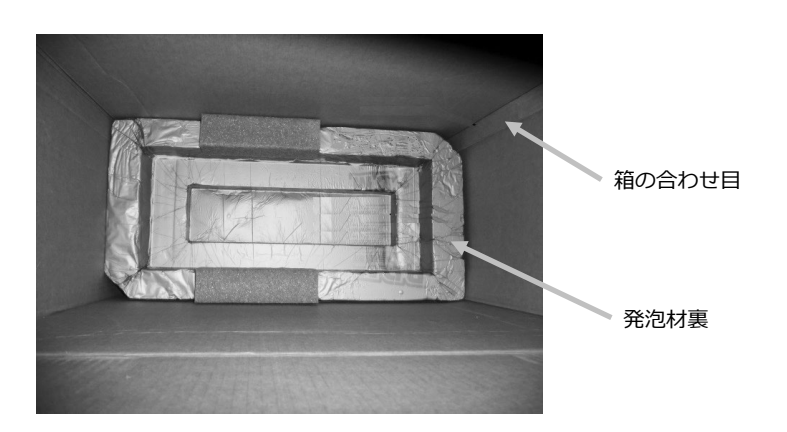

- b. 袋を箱にセットします。
	- i. 装置用の大きい袋を箱にセットします。(元の袋があれば使用)
	- ii. 箱の上で袋を開けます。

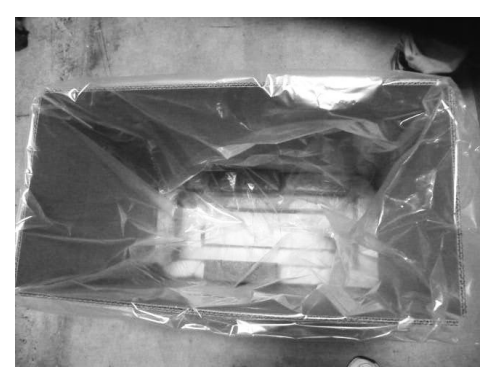

## **4. 装置を箱に挿入**

- a. 装置を箱に下します。
	- i. この際、装置前方と後方のグリップを持ってください。
	- ii. 図のように装置を持ち上げ、発泡材に向きに合わせて下します。

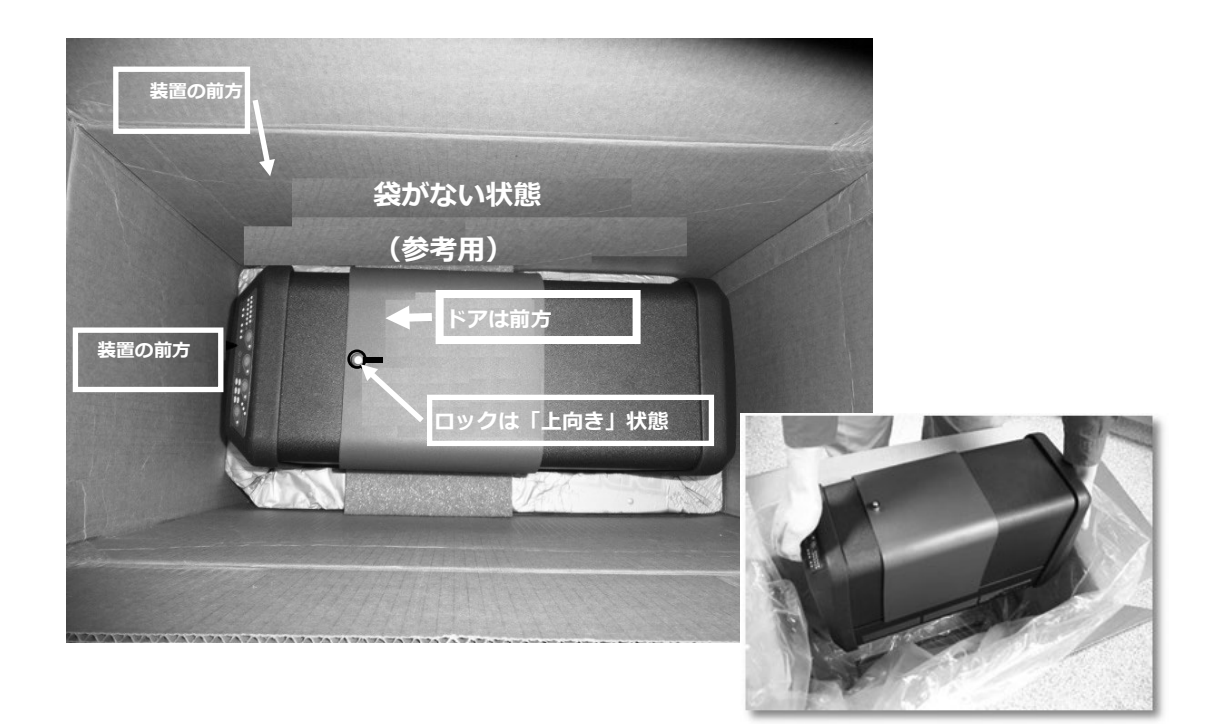

- b. 装置を袋で包装します。
- c. 図のように、専用発泡材を装置の上にセットします。

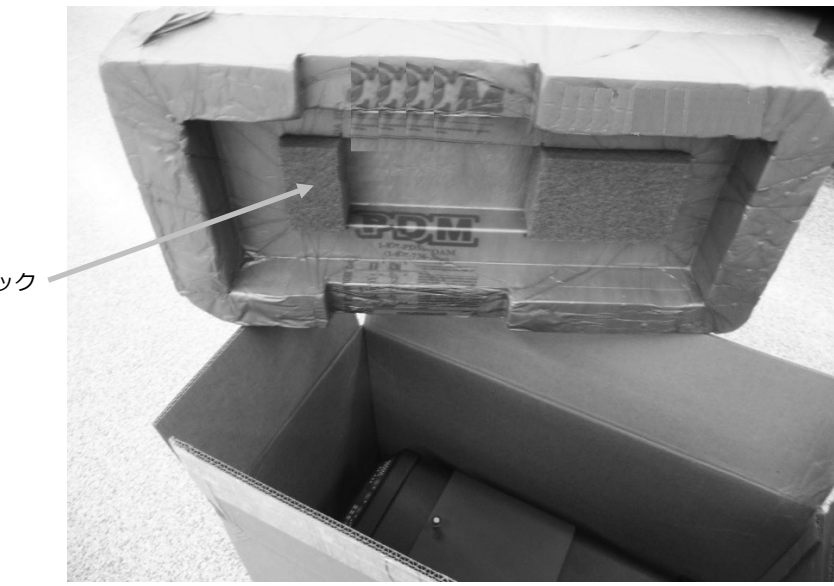

発泡材ブロック

**5. 内容物を発泡材のトレーコンパートメントに図のようにセットし、トレーを箱に入れます。**

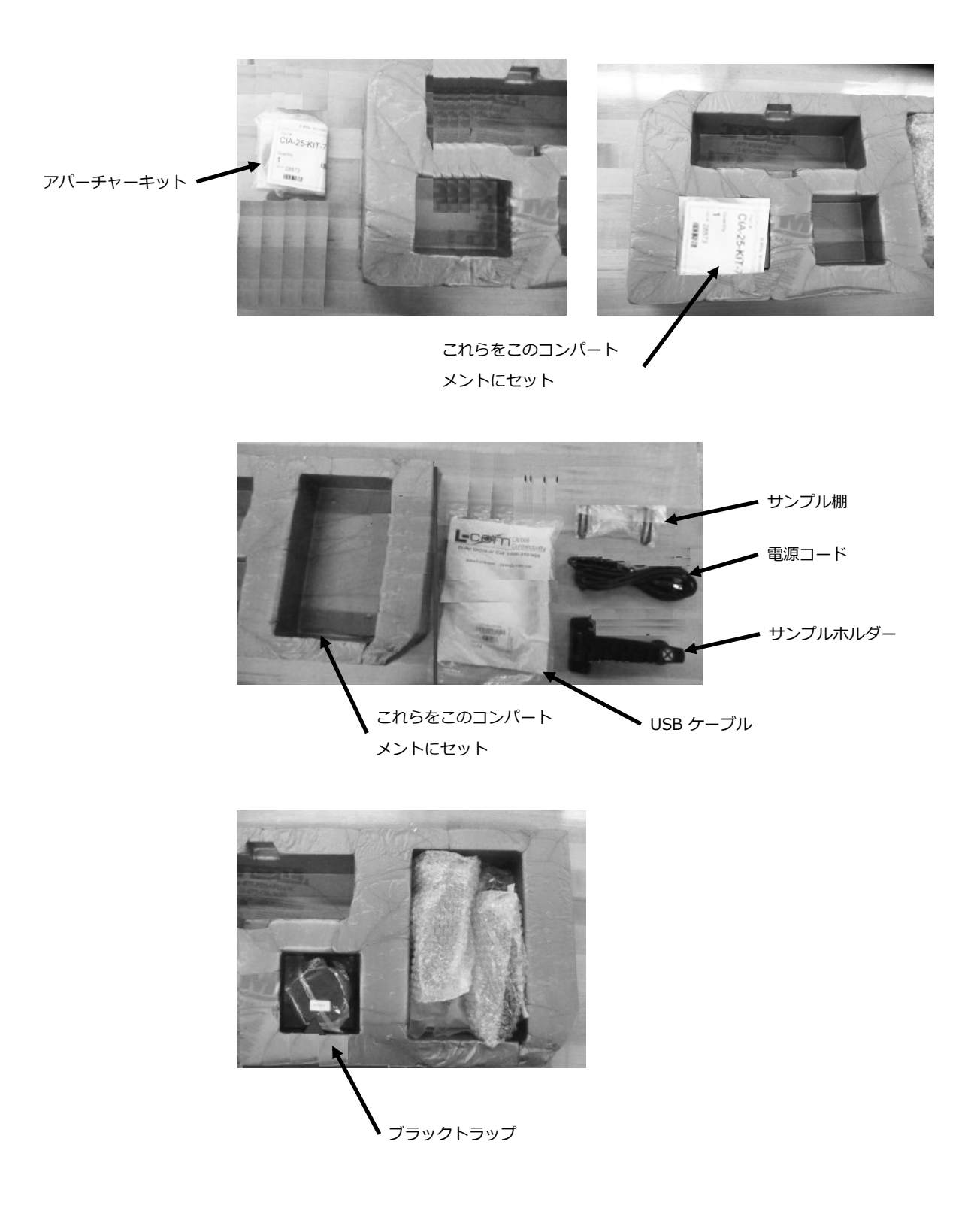

6. **段ボールの上部保護シートを発泡材上にセットします。**(元の梱包材があれば使用)

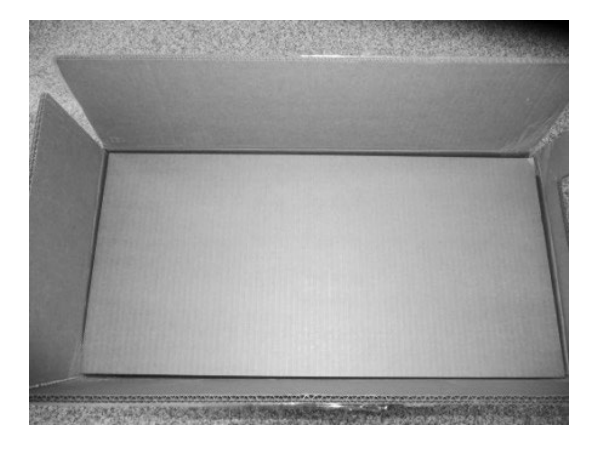

7. **箱を閉じてテープで密封します。**

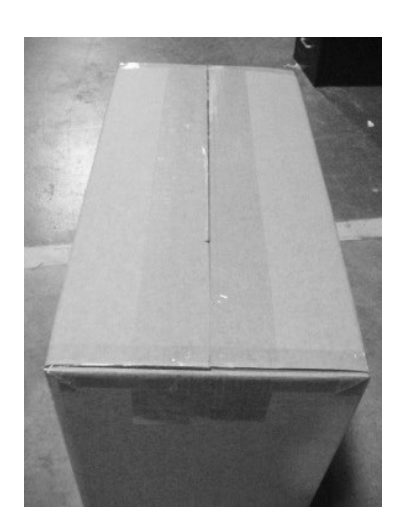

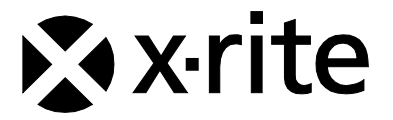

# **エックスライト社**

〒 135-0064 東京都江東区青海 2-5-10 テレコムセンタービル 西棟 6F Tel (03) 6374-8734 Fax (03) 5579-6547

# **エックスライト社 米国本社**

米国ミシガン州グランドラピッズ Tel (+1) 616 803 2100 Fax (+1) 616 803 2705

# **エックスライト社 ヨーロッパ**

スイス レーゲンズドルフ Tel (+41) 44 842 24 00 Fax (+41) 44 842 22 22

各地域のお問い合わせ先は [www.xrite.co.jp](http://www.xrite.co.jp/) でご覧いただけます。